# **CASIO**

# **Inhalt**

**[Bevor Sie beginnen...](#page-1-0)**

**[Erstellung Ihres Profils](#page-1-0)**

**[Anzeigen](#page-2-0)**

**[Grafischer Anzeigebereich](#page-2-0)**

**[Navigieren zwischen den Modi](#page-3-0)**

**[Übersicht über die Modi](#page-3-0)**

**[Bewegen der Zeiger](#page-4-0)**

**[Anzeigen des Zifferblatts im Dunkeln](#page-4-0)**

**[Nützliche Funktionen](#page-5-0)**

## **[Zeiteinstellung](#page-5-0)**

**[Einstellen der Uhrzeit über die Uhrbedienung](#page-5-0)**

**[Verwenden der Uhr in einer medizinischen](#page-6-0) [Einrichtung oder einem Flugzeug](#page-6-0)**

## **[Verwenden von Mobile Link](#page-6-0) [mit einem Mobiltelefon](#page-6-0)**

**[Vorbereitung](#page-6-0)**

**[Automatische Zeiteinstellung](#page-7-0)**

**[Anzeigen von Life Log-Daten](#page-8-0)**

**[Einstellung von Zielwerten](#page-8-0)**

**[Aktivieren von](#page-8-0)**

**[Benachrichtigungsverbindungen](#page-8-0)**

**[Anzeige von Trainingsprotokolldaten](#page-8-0)**

**[Einrichtung programmierbarer Timer](#page-8-0)**

**[Konfigurieren der Weltzeitstadt-Einstellungen](#page-9-0)**

**[Anpassen der Zeigerausrichtung](#page-9-0)**

**[Aktivieren von Telefonbenachrichtigungen](#page-9-0)**

**[Telefon-Finder](#page-9-0)**

**[Konfigurieren der Uhr-Einstellungen](#page-10-0)**

**[Ändern der Heimatstadt- und](#page-10-0) [Sommerzeiteinstellung](#page-10-0)**

**[Verbindung](#page-10-0)**

**[Verbinden mit einem Telefon](#page-10-0)**

**[Entkoppeln](#page-10-0)**

**[Wenn Sie ein anderes Telefon erwerben](#page-11-0)**

# **[Life Log-Messung](#page-11-0)**

- **[Messen von Life Log-Daten](#page-11-0)**
- **[Wechseln zwischen Life Log-Bildschirmen](#page-12-0)**
- **[Zurücksetzen von Life Log-Messungen](#page-12-0)**

**[Festlegen von Tageszielen](#page-13-0)**

**[Ursachen für fehlerhafte Schrittzählung](#page-13-0)**

# **[Stoppuhr](#page-14-0)**

**[Zwischenzeiten und Rundenzeiten](#page-14-0)**

**[Messen der abgelaufenen Zeit](#page-14-0)**

**[Messen der Zwischenzeit](#page-15-0)**

**[Messen von Rundenzeiten](#page-15-0)**

**[Wechsel zwischen gemessener Strecke und](#page-15-0) [Pace](#page-15-0)**

**[Nutzung von Auto Lap-Benachrichtigungen](#page-15-0)**

**[Einstellung der Auto Lap-Länge](#page-15-0) [Zeitmessung mit Auto Lap](#page-16-0)**

**[Überprüfen von Trainingsprotokolldaten](#page-16-0)**

**[Anzeigen von Datensätzen](#page-16-0)**

### **[Timer](#page-17-0)**

**[Einstellen der Startzeit des Timers](#page-17-0)**

**[Verwenden des Timers](#page-17-0)**

**[Messen der abgelaufenen Zeit mit der](#page-17-0) [automatischen Startfunktion](#page-17-0)**

**[Verwenden des Intervall-Timers](#page-17-0)**

- **[Übersicht](#page-17-0)**
- **[Konfigurieren der Intervall-](#page-18-0)[Timereinstellungen](#page-18-0)**

**[Messen der abgelaufenen Zeit mit einem](#page-18-0) [Intervall-Timer](#page-18-0)**

**[Prüfen des An/Aus-Status von](#page-18-0) [programmierbaren Timern](#page-18-0)**

## **[Dualzeit](#page-19-0)**

**[Konfigurieren der Dualzeit](#page-19-0)**

**[Wechseln zwischen Zeit am aktuellen](#page-19-0) [Standort und Dualzeit](#page-19-0)**

# **[Alarme und Stundensignale](#page-19-0)**

**[Konfigurieren der Alarmeinstellungen](#page-19-0)**

**[Aktivieren des Stundensignals](#page-20-0)**

**[Ausschalten eines Alarms oder des](#page-20-0) [Stundensignals](#page-20-0)**

## **[Anpassen der](#page-20-0) [Zeigerausrichtung](#page-20-0)**

**[Anpassen der Zeigerausrichtung](#page-20-0)**

## **[Empfang von Telefon](#page-21-0)[benachrichtigungen](#page-21-0)**

# **[Weitere Einstellungen](#page-21-0)**

**[Aktivieren des Bedienungskontrolltons](#page-21-0)**

**[Überprüfen Ihrer Trainingsintensität](#page-21-0)**

**[Zurücksetzen der Uhr-Einstellungen](#page-22-0)**

# **[Wechsel zwischen Zeitzonen](#page-22-0)**

## **[Sonstige Informationen](#page-22-0)**

**[Unterstützte Telefone](#page-22-0)**

**[Technische Daten](#page-22-0)**

**[Hinweise zu Mobile Link](#page-23-0)**

**[Urheberrechte und eingetragene](#page-23-0) [Urheberrechte](#page-23-0)**

**[Problemlösung](#page-24-0)**

# **CASIO**

# <span id="page-1-0"></span>**Bevor Sie beginnen...**

Dieser Abschnitt bietet einen Überblick über die Uhr und stellt praktische Verwendungsmöglichkeiten vor.

### **Hinweis**

- Die Abbildungen in dieser Bedienerführung wurden entworfen, um die Erklärungen zu ergänzen. Eine Abbildung kann vom tatsächlichen Objekt abweichen.
- Konfigurieren Sie die Profileinstellungen, bevor Sie Life Log-Daten messen, um genauere Werte zu erhalten.

l Erstellung Ihres Profils

# **Erstellung Ihres Profils**

Sie können Einstellungen für die unten aufgeführten Profilangaben auf der Uhr konfigurieren.

- Höhe
- Gewicht
- Geschlecht
- Geburtsdatum
- Höheneinheit
- Gewichtseinheit

### **Wichtig!**

- Wenn Sie in G-SHOCK MOVE Tokio (TOKYO) als Ihre Heimatstadt eingestellt haben, wird die Höheneinheit als Zentimeter (cm) und die Gewichtseinheit als Kilogramm (kg) festgelegt. Diese Einstellungen können nicht geändert werden. Der Bildschirm zur Auswahl der Maßeinheit wird in diesem Fall nicht angezeigt.
- 1. Wechseln Sie in den Uhrzeitmodus. l [Navigieren zwischen den Modi](#page-3-0)
- 2. Halten Sie (A) mindestens zwei Sekunden lang gedrückt.

Lassen Sie den Knopf los, wenn [SET] zu blinken aufhört.

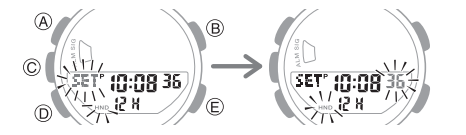

- 3. Drücken Sie (A). Dadurch wird der Einstellungsbildschirm für die Zielstrecke angezeigt.
- 4. Drücken Sie (D) fünfmal.

Sie können den angezeigten Bildschirm verwenden, um die Höheneinheit festzulegen.

5. Drücken Sie (E), um [cm] (Zentimeter) oder Fuß und Zoll auszuwählen.

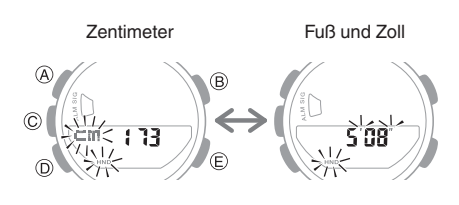

6. Drücken Sie (D).

Auf dem angezeigten Bildschirm können Sie Ihre Größe eingeben.

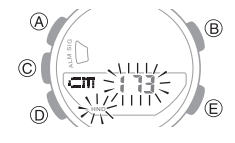

- 7. Geben Sie mit (E) und (B) Ihre Höhe ein.
	- Wenn Sie Fuß und Zoll als Höheneinheit ausgewählt haben, sollten Sie auch einen Zollwert angeben. Um zur Fußeinstellung zurückzukehren, drücken Sie (D).
- 8. Drücken Sie (D).
	- Auf dem angezeigten Bildschirm können Sie die Gewichtseinheit angeben.
- 9. Drücken Sie (E), um [kg] (Kilogramm) oder [lb] (Pfund) auszuwählen.

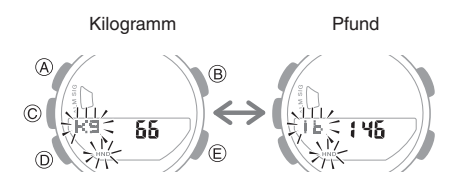

10.Drücken Sie (D).

Auf dem angezeigten Bildschirm können Sie Ihr Gewicht aufzeichnen.

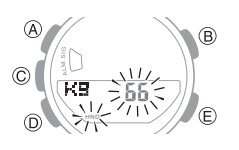

11.Geben Sie mit (E) und (B) Ihr Gewicht ein.

12.Drücken Sie (D).

Auf dem angezeigten Bildschirm können Sie Ihr Geschlecht eingeben.

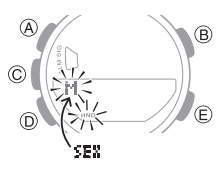

- 13.Drücken Sie (E), um [M] (männlich) oder [F] (weiblich) auszuwählen.
- 14.Drücken Sie (D).

Auf dem angezeigten Bildschirm können Sie Ihr Geburtsjahr eingeben.

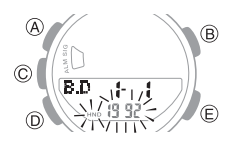

- 15.Geben Sie mit (E) und (B) einen Wert für den Breitengrad ein.
- 16.Drücken Sie (D).

Auf dem angezeigten Bildschirm können Sie Ihren Geburtsmonat eingeben.

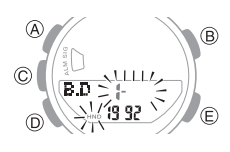

- 17.Geben Sie mit (E) und (B) einen Wert für Ihren Geburtsmonat ein.
- 18.Drücken Sie (D).

Auf dem angezeigten Bildschirm können Sie Ihren Geburtstag eingeben.

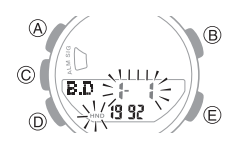

- 19.Geben Sie mit (E) und (B) einen Wert für Ihren Geburtstag ein.
- 20.Drücken Sie (A), um den Einstellungsvorgang zu beenden.

### **Hinweis**

● Sie können Ihre Profileinstellungen nicht ändern, während die Stoppuhr läuft.

# **CASIO**

# <span id="page-2-0"></span>**Anzeigen**

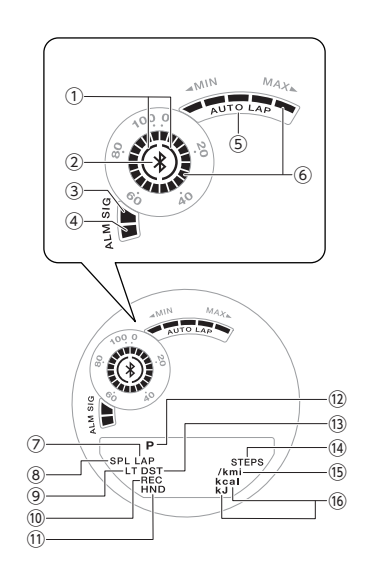

A Schrittanzeigen Gibt an, ob der Schrittzähler erhöht wird oder nicht.

## $(2)$  \$

Wird angezeigt, wenn eine Bluetooth-Verbindung zwischen der Uhr und einem Telefon besteht.

- C [SIG] (Stundensignal) Wird angezeigt, wenn das Stundensignal aktiviert ist.
- $\overline{A}$  [ALM] (Alarm) Wird angezeigt, wenn ein Alarm eingestellt ist.
- $(5)$  [AUTO LAP] Wird angezeigt, wenn Auto Lap aktiviert ist.
- **6** Grafikanzeigen A, B Der grafische Anzeigebereich ist mit den Funktionen in jedem Uhrmodus verknüpft.
- $(7)$  [LAP] Wird angezeigt, wenn eine Rundenzeit angezeigt wird.
- $(8)$  [SPL] Wird angezeigt, wenn eine Zwischenzeit angezeigt wird.

 $\circledcirc$  [LT] Wird angezeigt, wenn die Auto-Beleuchtung aktiviert ist.

## $(10)$   $[RECI]$

Wird angezeigt, wenn sich die Uhr im Abrufmodus befindet.

### $(1)$  [HND]

Wird angezeigt, wenn die Zeiger der Uhr für ein leichteres Lesen verschoben wurden.

## $(12)$   $[$ P]

Wird angezeigt, wenn es sich bei der angezeigten Zeit um eine PM-Uhrzeit handelt.

- $(13)$  [DST] Wird angezeigt, wenn es sich bei der aktuellen Zeit um die Sommerzeit handelt.
- (14) [STEPS] Wird angezeigt, während der Schrittzähler angezeigt wird.
- $\overline{15}$  [km], [mi] Wird angezeigt, wenn ein Distanzwert angezeigt wird.
- $(\text{f6})$  [kcal], [kJ] Wird angezeigt, wenn ein Kalorienwert angezeigt wird.

### **● Batteriewechsel**

Wenn die Batterieleistung nachlässt, beginnt

zu blinken und einige Funktionen werden

deaktiviert. Wenn **weiterhin blinkt**, lassen

Sie die Batterie austauschen.

Fordern Sie einen Akkuwechsel bei einem CASIO Service Center oder beim Händler an, bei dem Sie die Uhr erworben haben.

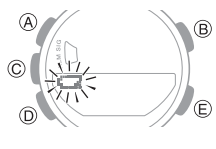

# **Grafischer Anzeigebereich**

Der grafische Anzeigebereich ist mit den Funktionen in jedem Uhrmodus verknüpft.

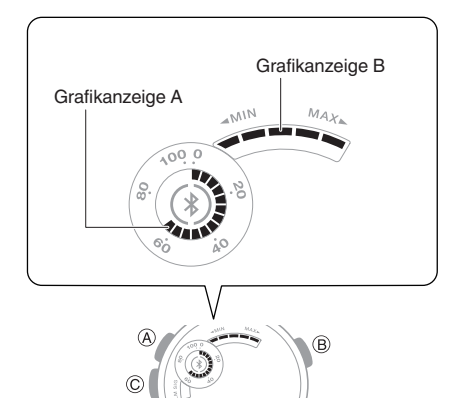

### **● Grafikanzeige A**

### **Uhrzeitmodus**

Bei der Anzeige von Life Log-Daten wird auch ein Fortschrittswert angezeigt. Bei anderen Anzeigearten wird die Anzahl der Sekunden der aktuellen Uhrzeit angezeigt.

流血

### **Stoppuhrmodus**

Wenn Auto Lap aktiviert ist, zeigt die Grafikanzeige A den Verlauf jeder Runde in Bezug auf die Distanz an.

Wenn Auto Lap deaktiviert ist, zeigt die Grafikanzeige A die von der Stoppuhr gemessene abgelaufene Zeit in Sekunden an.

### **Timermodus**

Die Grafikanzeige A zeigt den Prozentsatz des verbleibenden Countdowns an.

### **Dualzeit**

Die Grafikanzeige A ist mit der Dualzeit in Sekunden synchronisiert.

**● Grafikanzeige B**

### **Uhrzeitmodus, Stoppuhrmodus, Dualzeit**

Zeigt eine von fünf Belastungsintensitätsstufen an.

### **Alarmmodus**

Wenn Sie einen Alarm (1 bis 5) einschalten, wird das Segment der Grafikanzeige B angezeigt, das der Alarmnummer entspricht.

### **Timermodus**

Wenn der programmierbare Timer aktiviert ist, blinkt das Segment der Grafikanzeige B, das der aktuellen Nummer entspricht. Die Segmente der anderen Timer werden angezeigt, ohne zu blinken.

# **Uhr Bedienerführung 5641 CASIO**

# <span id="page-3-0"></span>**Navigieren zwischen den Modi**

Drücken Sie auf (D), um zwischen den Uhrenmodi zu wechseln.

● Sie können auch von einem beliebigen Modus in den Uhrzeitmodus wechseln, indem Sie (D) etwa zwei Sekunden lang gedrückt halten.

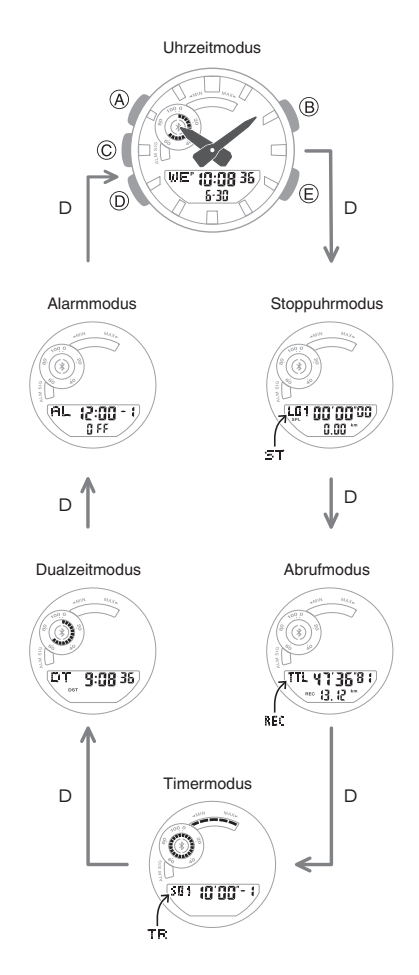

# **Übersicht über die Modi**

### **● Uhrzeitmodus**

In diesem Modus zeigt Ihre Uhr den aktuellen Wochentag, Monat, Tag, Stunden, Minuten und Sekunden.

Sie können auch mit (C) die Inhalte die unteren Life Log-Elemente anzeigen.

- Distanz
- Kalorien
- Schrittzählung

Wochentag, Stunde, Minute, Sekunde, Monat, Tag

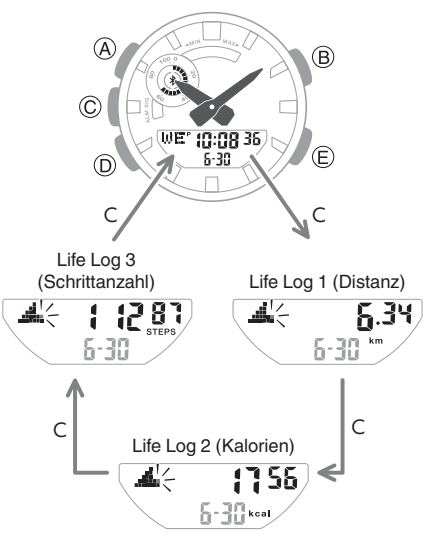

### **Verbinden mit einem gekoppelten Telefon zur Zeiteinstellung der Uhr**

Halten Sie (E) mindestens zwei Sekunden lang gedrückt.

l [Sofortige Zeiteinstellung aktivieren](#page-7-0)

### **Suchen nach einem gekoppelten Telefon**

Halten Sie (E) mindestens 5 Sekunden lang gedrückt.

l [Telefon-Finder](#page-9-0)

### **● Stoppuhrmodus**

Verwenden Sie diesen Modus zur Berechnung der abgelaufenen Zeit. l [Stoppuhr](#page-14-0)

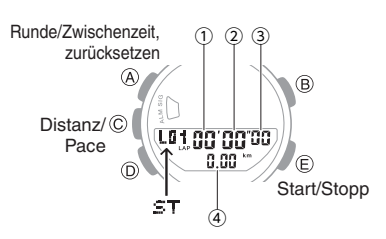

- A Stoppuhr Minuten
- B Stoppuhr Sekunden
- 3 Stoppuhr: 1/100 Sekunde
- (4) Gemessene Distanz

## **● Abrufmodus**

In diesem Modus können Sie die Rekorde für Zwischenzeiten und Runden anzeigen. l [Anzeige von Trainingsprotokolldaten](#page-8-0)

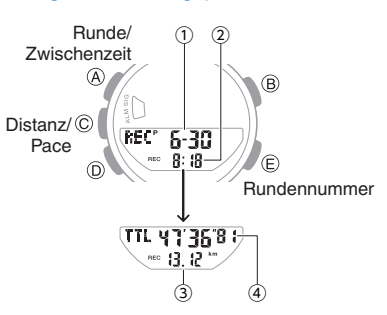

- (1) Messmonat, -tag
- (2) Mess-Startzeit
- (3) Gesamtstrecke
- (4) Gesamtzeit

### **● Timermodus**

Verwenden Sie diesen Modus, um einen Countdown ab einer gewünschten Startzeit zu starten.

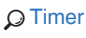

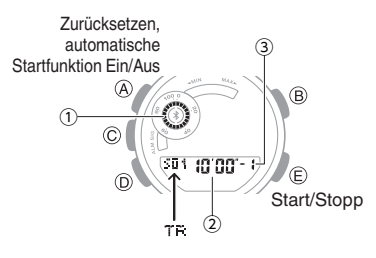

- A Verbleibende Timer-Zeit
- (2) Timer Minuten, Sekunden
- (3) Timer-Nummer

### **● Dualzeitmodus**

Mit Dualzeit können Sie eine andere Zeit anzeigen als die an Ihrem aktuellen Standort. **Q** [Dualzeit](#page-19-0)

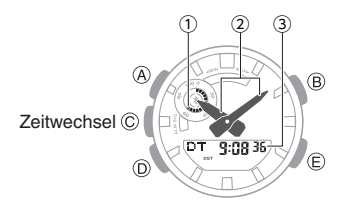

- A Aktuelle Zeit, Sekunden
- (2) Zeit am aktuellen Standort
- (3) Dualzeit

# **CASIO**

# <span id="page-4-0"></span>**● Alarmmodus**

Die Uhr piept, wenn die Alarmzeit erreicht wird.

Q [Alarme und Stundensignale](#page-19-0)

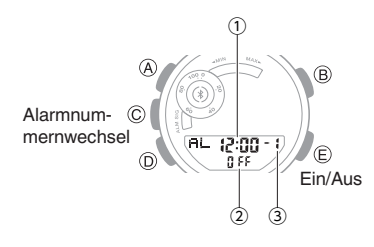

- A Alarm-Stunde/Minute
- (2) Alarm oder Stundensignal (ein/aus)
- (3) Alarmnummer

# **Bewegen der Zeiger**

Die Zeigerverstellung bewegt die Zeiger an eine andere Stelle, damit Sie die Informationen auf dem Display gut sehen können.

- 1. Halten Sie (B) gedrückt, während Sie (D) drücken.
	- Dadurch werden die analogen Zeiger verschoben, damit Sie die Informationen auf dem Display gut sehen können.

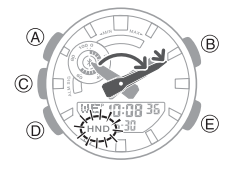

2. Um die Zeiger wieder in die normalen Uhrzeitpositionen zu bringen, halten Sie (B) gedrückt, während Sie erneut (D) drücken, oder drücken Sie (D), um in einen anderen Modus zu wechseln.

## **Hinweis**

● Die Zeiger nehmen die Anzeige der normalen Uhrzeit automatisch wieder auf, wenn Sie den Modus wechseln oder wenn Sie die Uhr mit verschobenen Zeigern laufen lassen und ca. eine Stunde lang keinen Vorgang ausführen.

# **Anzeigen des Zifferblatts im Dunkeln**

Das Zifferblatt der Uhr kann beleuchtet werden, damit es bei Dunkelheit abgelesen werden kann.

## **● Manuelles Beleuchten des Zifferblatts**

Drücken Sie (B), um die Beleuchtung einzuschalten.

- Wenn die Beleuchtung eingeschaltet ist, schaltet sie sich automatisch aus, wenn eine der folgenden Benachrichtigungen erklingt.
	- <sup>ー</sup>Alarme
	- <sup>ー</sup>Timer-Alarm
	- <sup>ー</sup>Auto Lap-Benachrichtigung

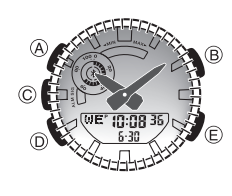

**● Beleuchten des Zifferblatts, wenn Auto-Beleuchtung aktiviert ist**

Wenn die Auto-Beleuchtung aktiviert ist, wird die Ziffernblattbeleuchtung eingeschaltet, wenn die Uhr in einem Winkel von 40 Grad oder mehr gehalten wird.

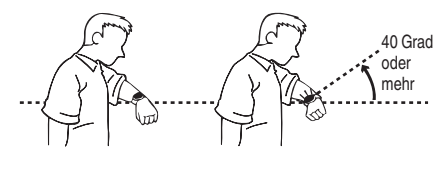

# **Wichtig!**

● Auto-Beleuchtung funktioniert möglicherweise nicht ordnungsgemäß, wenn die Uhr sich in einem horizontalen Winkel von mindestens 15 Grad von der Horizontalen befindet, wie in der Abbildung unten zu sehen.

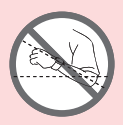

- Eine elektrostatische Aufladung oder Magnetwellen können ein ordnungsgemäßes Funktionieren der Auto-Beleuchtung beeinflussen. Ist dies der Fall, senken Sie Ihren Arm und winkeln Sie ihn dann erneut vor Ihrem Gesicht an.
- Wenn Sie die Uhr bewegen, hören Sie vielleicht ein leises Scheppern. Dies liegt daran, dass der Schalter für die Auto-Beleuchtung die aktuelle Ausrichtung der Uhr ermittelt. Es bedeutet keine Fehlfunktion.

## **Hinweis**

- Die Auto-Beleuchtung wird deaktiviert, wenn eine der folgenden Situationen auftritt.
	- Alarm, Timeralarm oder andere Pieptöne
	- Wenn eine Zeigerbewegung durchgeführt wird

#### **● Konfigurieren der Einstellung für die Auto-Beleuchtung**

Wenn Sie (B) mindestens zwei Sekunden lang im Uhrzeitmodus gedrückt halten, wechselt die Auto-Beleuchtung zwischen aktiviert und deaktiviert.

- [LT] wird angezeigt, wenn die Auto-Beleuchtung aktiviert ist.
- Wenn Sie die Funktion nicht manuell deaktivieren, bleibt die Auto-Beleuchtung für ca. sechs Stunden aktiviert. Danach wird sie automatisch deaktiviert.

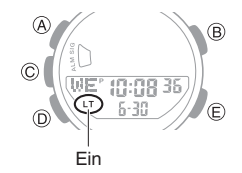

### **● Festlegen der Beleuchtungsdauer**

Sie können eine Beleuchtungsdauer von 1,5 Sekunden oder 3 Sekunden festlegen.

- 1. Wechseln Sie in den Uhrzeitmodus. l [Navigieren zwischen den Modi](#page-3-0)
- 2. Halten Sie (A) mindestens zwei Sekunden lang gedrückt.

Lassen Sie den Knopf los, wenn [SET] zu blinken aufhört.

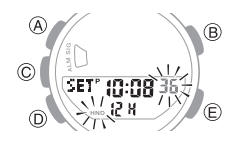

- 3. Drücken Sie neun Mal (D), um [LT] anzuzeigen.
- 4. Drücken Sie (E), um eine Beleuchtungsdauer auszuwählen. [1]: 1,5 Sekunden lange Beleuchtung [3]: 3 Sekunden lange Beleuchtung

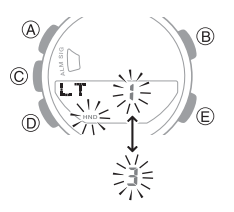

5. Drücken Sie zweimal (A), um den Einstellungsvorgang zu beenden.

# **CASIO**

# <span id="page-5-0"></span>**Nützliche Funktionen**

Die Kopplung der Uhr mit Ihrem Telefon erleichtert die Bedienung der Uhrenfunktionen.

# **Automatische Zeiteinstellung**

l [Automatische Zeiteinstellung](#page-7-0)

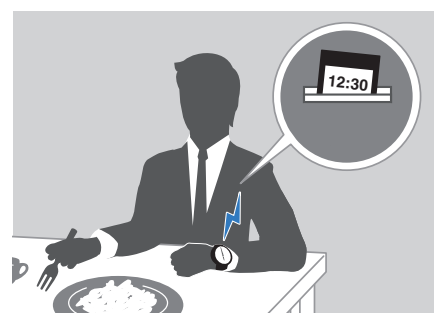

#### **Auswahl von mehr als 300 Weltzeitstädten**

l [Konfigurieren der Weltzeitstadt-](#page-9-0)

**[Einstellungen](#page-9-0)** 

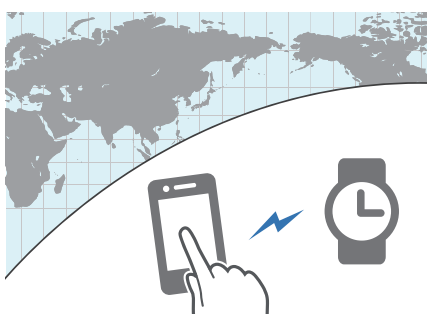

### **Datenübertragung zu einem Telefon** l [Anzeigen von Life Log-Daten](#page-8-0) l [Anzeige von Trainingsprotokolldaten](#page-8-0)

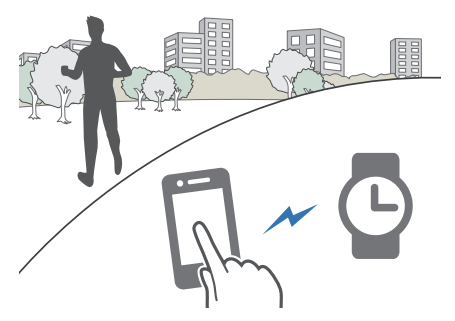

Darüber hinaus können Sie eine Reihe weiterer Uhr-Einstellungen mit Ihrem Telefon konfigurieren.

### **Zur Übertragung von Daten an eine Uhr und zum Konfigurieren der Einstellungen müssen Sie zunächst die Uhr mit Ihrem Telefon koppeln.**

l [Vorbereitung](#page-6-0)

• Auf Ihrem Telefon muss die "G-SHOCK MOVE"-App von CASIO installiert sein, um die Uhr zu koppeln.

# **Zeiteinstellung**

Ihre Uhr kann eine Verbindung mit einem Telefon herstellen, um Informationen abzurufen, mit denen sie dann die Datumsund Uhrzeiteinstellungen anpasst.

## **Wichtig!**

- Wenn Sie sich in einem Flugzeug oder an einem anderen Ort befinden, an dem Funksignale Probleme verursachen können, aktivieren Sie den Flugzeugmodus der Uhr, um die Verbindung mit Ihrem Smartphone zu deaktivieren.
	- Q [Verwenden der Uhr in einer](#page-6-0) [medizinischen Einrichtung oder](#page-6-0) [einem Flugzeug](#page-6-0)

Mithilfe der nachfolgenden Informationen können Sie die Zeiteinstellung ganz nach Ihren Wünschen vornehmen.

#### Verwenden Sie ein Telefon?

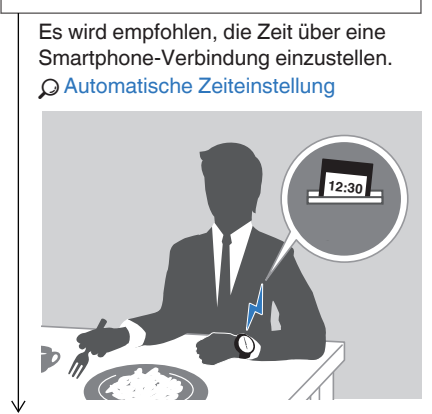

Falls Ihr Telefon keine Verbindung zur Uhr herstellen kann:

Sie können die Zeiteinstellungen anpassen, indem Sie Vorgänge auf der Uhr ausführen.

l Einstellen der Uhrzeit über die Uhrbedienung

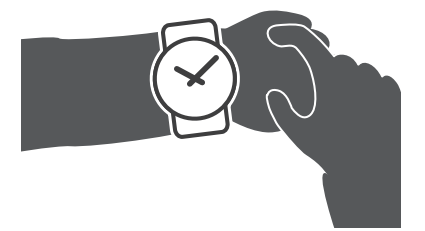

# **Einstellen der Uhrzeit über die Uhrbedienung**

Wenn Ihre Uhr aus irgendeinem Grund keine Verbindung zu einem Telefon herstellen kann, können Sie Funktionen der Uhr verwenden, um die Einstellungen für Datum und Uhrzeit anzupassen.

### **● Einstellen von Zeit/Datum**

- 1. Wechseln Sie in den Uhrzeitmodus. l [Navigieren zwischen den Modi](#page-3-0)
- 2. Halten Sie (A) mindestens zwei Sekunden lang gedrückt.

Lassen Sie den Knopf los, wenn [SET] zu blinken aufhört.

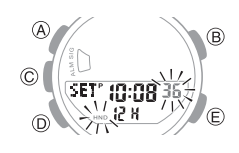

- 3. Verwenden Sie (D), um die gewünschte Einstellung, die Sie ändern möchten, anzuzeigen.
	- Bei jedem Drücken von (D) werden die Einstellungen in der unten angegebenen Reihenfolge durchlaufen.

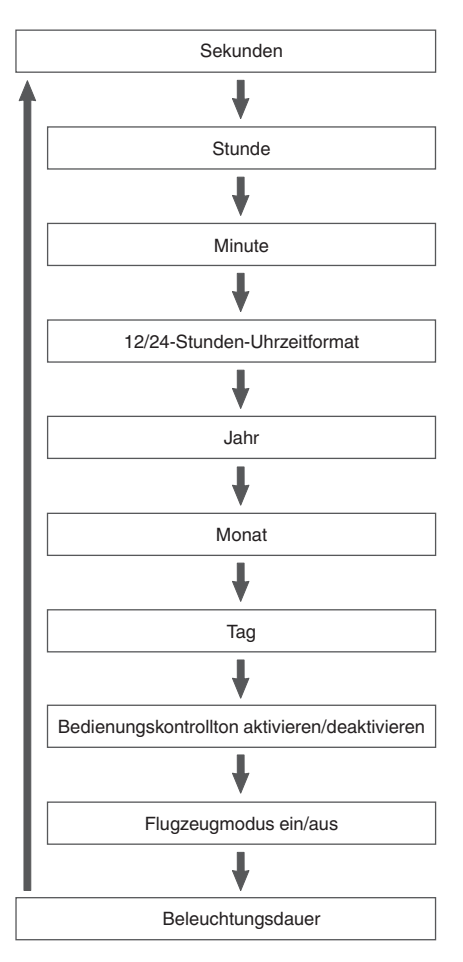

# **CASIO**

- <span id="page-6-0"></span>4. Konfigurieren Sie die Datums- und Uhrzeiteinstellungen.
	- Wenn die Sekunden blinken, werden sie durch Drücken von (E) auf 00 zurückgesetzt. Der Wert 1 wird den Minuten hinzugefügt, wenn sich die Sekundenanzeige zwischen 30 und 59 Sekunden befindet.
	- Um andere Einstellungen als die Sekunden zu konfigurieren, verwenden Sie (E) und (B).
- 5. Wiederholen Sie die Schritte 3 und 4, um die Uhrzeit- und Datumseinstellungen auszuwählen.
- 6. Drücken Sie zweimal (A), um den Einstellungsvorgang zu beenden.
- **● Umschalten zwischen 12-Std.- und 24- Std.-Uhrzeitformat**

Sie können entweder das 12-Stunden-Format oder das 24-Stunden-Format für die Zeitanzeige auswählen.

- 1. Wechseln Sie in den Uhrzeitmodus. l [Navigieren zwischen den Modi](#page-3-0)
- 2. Halten Sie (A) mindestens zwei Sekunden lang gedrückt.

Lassen Sie den Knopf los, wenn [SET] zu blinken aufhört.

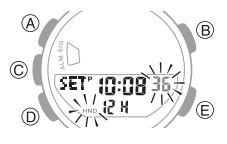

3. Drücken Sie drei Mal (D), bis [12H] oder [24H] auf dem Display blinkt.

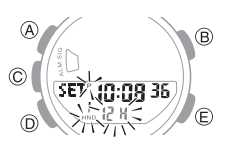

- 4. Drücken Sie (E), um [12H] (12-Stunden-Uhrzeitformat) bzw. [24H] (24-Stunden-Uhrzeitformat) auszuwählen.
- 5. Drücken Sie zweimal (A), um den Einstellungsvorgang zu beenden.

### **Hinweis**

● Bei Auswahl des 12-Stunden-Uhrzeitformats wird [P] für PM-Uhrzeiten angezeigt.

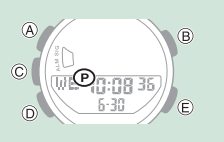

# **Verwenden der Uhr in einer medizinischen Einrichtung oder einem Flugzeug**

Wenn Sie sich in einem Krankenhaus, in einem Flugzeug oder an einem anderen Ort befinden, an dem Funksignale zu Problemen führen könnten, können Sie folgendermaßen vorgehen, um die Verbindung zwischen der Uhr und Ihrem Smartphone zu aktivieren, sodass keine Kommunikation möglich ist (Flugzeugmodus). Gehen Sie genauso vor, wenn Sie den Flugzeugmodus deaktivieren möchten.

- 1. Wechseln Sie in den Uhrzeitmodus. l [Navigieren zwischen den Modi](#page-3-0)
- 2. Halten Sie (A) mindestens zwei Sekunden lang gedrückt.

Lassen Sie den Knopf los, wenn [SET] zu blinken aufhört.

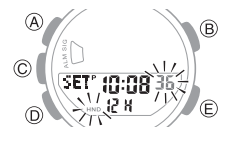

3. Drücken Sie acht Mal (D). Daraufhin wird das Symbol für den Flugzeugmodus angezeigt.

Symbol für Flugzeugmodus

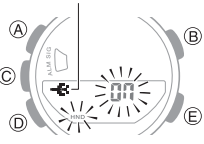

- 4. Drücken Sie (E), um die Einstellung für den Flugzeugmodus zu ändern. [On]: Flugzeugmodus aktiviert. [OFF]: Flugzeugmodus deaktiviert.
- 5. Drücken Sie zweimal (A), um den Einstellungsvorgang zu beenden.

# **Verwenden von Mobile Link mit einem Mobiltelefon**

Solange eine Bluetooth-Verbindung zwischen der Uhr und dem Telefon besteht, wird die Zeit auf der Uhr automatisch angepasst. Sie können auch die anderen Einstellungen der Uhr ändern.

### **Hinweis**

- Diese Funktion ist nur dann verfügbar, wenn G-SHOCK MOVE auf dem Telefon ausgeführt wird.
- Dieses Kapitel beschreibt die Bedienung von Uhr und Telefon.
	- X : Bedienung der Uhr
	- $\Box$ : Bedienung des Telefons

# **Vorbereitung**

Damit Sie die Uhr zusammen mit einem Telefon verwenden können, müssen Sie beide Geräte zunächst koppeln. Führen Sie folgende Schritte aus, um die Uhr mit einem Telefon zu koppeln.

 $\bullet$  **1** Installieren Sie die App auf Ihrem **Telefon.**

Suchen Sie in Google Play oder dem App Store nach der CASIO "G-SHOCK MOVE"-App, und installieren Sie diese auf Ihrem Smartphone.

 $\bullet$  2 Konfigurieren Sie die Bluetooth-**Einstellungen.**

Aktivieren von Bluetooth am Telefon.

### **Hinweis**

● Details zu den Einstellverfahren finden Sie in der Bedienungsanleitung Ihres Telefons.

# **CASIO**

### <span id="page-7-0"></span>**●** C **Koppeln Sie die Uhr mit einem Telefon.**

Bevor Sie die Uhr zusammen mit einem Telefon verwenden können, müssen Sie sie zunächst koppeln.

- 1. <sup>T</sup> Tippen Sie auf das Symbol "G-SHOCK MOVE".
- 2. **T** Folgen Sie den Anweisungen auf dem Display, um zum Bildschirm für die Ersteinrichtung zu gelangen.

Daraufhin werden Sie in einer Meldung aufgefordert, eine Verbindung zur Uhr herzustellen.

- Wenn das Telefon bereits mit einer anderen Uhr verbunden ist
	- $\overline{A}$   $\Box$  Tippen Sie in der Menüleiste auf Mehr"
	- $(2)$  Tippen Sie auf "Uhr".
	- 3 <sup>1</sup> Tippen Sie auf "Verwalten".
- $\overline{a}$   $\Box$  Führen Sie den auf dem Bildschirm angezeigten Vorgang aus, um Vorbereitungen auf das Hinzufügen einer neuen Uhr zu treffen.
- 3. **5** Wechseln Sie in den Uhrzeitmodus. l [Navigieren zwischen den Modi](#page-3-0)
- 4. Halten Sie (E) mindestens zwei Sekunden lang gedrückt.
- 5. Bringen Sie das zu koppelnde Telefon in die Nähe der Uhr (in einen Umkreis von einem Meter).
- 6.  $\Box$  Wenn die Uhr, mit der Sie die Kopplung herstellen möchten, angezeigt wird, befolgen Sie die Anweisungen auf dem Display, um die Kopplung herzustellen.
	- Wenn Sie aufgefordert werden, das Telefon zu koppeln, befolgen Sie die Anweisung auf dem Telefonbildschirm.
	- Schlägt die Kopplung aus irgendeinem Grund fehl, kehrt die Uhr in den Zustand von Schritt 3 dieses Vorgangs zurück. Wiederholen Sie den

Kopplungsvorgang von Anfang an.

Kopplung wurde gestartet.

Kopplung abgeschlossen.

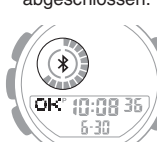

## **Hinweis**

● Wenn Sie G-SHOCK MOVE das erste Mal starten, wird eine Meldung auf Ihrem Smartphone angezeigt, und Sie werden gefragt, ob Sie die Standorterfassung aktivieren möchten. Nehmen Sie die Einstellungen so vor, dass Standortdaten auch im Hintergrund verwendet werden können.

# **Automatische Zeiteinstellung**

Die Uhr kann eine Verbindung mit Ihrem Smartphone herstellen, um die Zeiteinstellung auf der Uhr anzupassen. Wenn Sie Ihre Uhr im Uhrzeitmodus lassen, erfolgt die Zeiteinstellung automatisch und ohne Benutzereingriff.

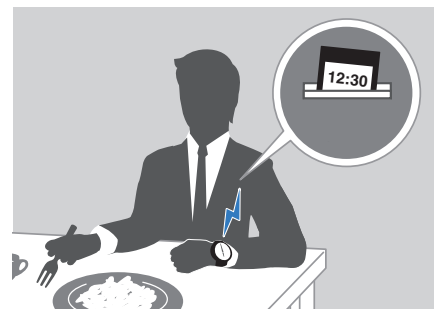

# **Wichtig!**

- Unter den folgenden Bedingungen kann die Uhr die automatische Zeiteinstellung möglicherweise nicht durchführen:
	- Wenn die Uhr zu weit vom gekoppelten Telefon entfernt ist
	- Wenn die Kommunikation aufgrund von Funkstörungen usw. nicht möglich ist.
	- Wenn das Telefon eine
	- Systemaktualisierung durchführt Wenn G-SHOCK MOVE auf dem Telefon nicht ausgeführt wird

### **Hinweis**

● Wenn die Uhr nicht die richtige Uhrzeit anzeigt, obwohl sie eine Verbindung zu einem Telefon herstellen kann, passen Sie die Position der Zeiger und der Datumsanzeige an.

l [Anpassen der Zeigerausrichtung](#page-9-0)

- Wenn eine Weltzeitstadt in G-SHOCK MOVE angegeben ist, wird die Zeiteinstellung ebenfalls automatisch durchgeführt.
- Die automatische Zeiteinstellung wird wie unten beschrieben durchgeführt.
	- Wenn sich die Zeitzone oder die Sommerzeiteinstellung des Smartphones geändert hat.
	- Wenn seit der letzten Zeiteinstellung über die Bluetooth-Verbindung mindestens 24 Stunden vergangen sind.
	- Wenn seit dem Wechsel der Heimatstadt mit G-SHOCK MOVE oder der Uhrbedienung mindestens 24 Stunden vergangen sind.
	- Wenn mindestens 24 Stunden vergangen sind, seit Sie die aktuelle Uhrzeit auf der Uhr eingestellt hahan
- Die Uhr kann auch dann bedient werden, wenn sie mit Ihrem Smartphone verbunden ist.

### **● Sofortige Zeiteinstellung aktivieren**

Wenn die Uhr mit einem Smartphone gekoppelt wurde, können Sie eine Verbindung mit dem Smartphone herstellen, um die Zeiteinstellung der Uhr anzupassen. Führen Sie die folgenden Schritte aus, um eine Verbindung mit dem gekoppelten Smartphone herzustellen und eine sofortige Zeiteinstellung durchzuführen.

- 1. *O* Wechseln Sie in den Uhrzeitmodus. l [Navigieren zwischen den Modi](#page-3-0)
- 2. Bringen Sie das Telefon in einen Umkreis von einem Meter an die Uhr.
- 3. **Halten Sie (E) mindestens zwei** Sekunden lang gedrückt.

e blinkt, und eine Verbindungsanimation wird angezeigt. Dies zeigt an, dass die Uhr den Verbindungsvorgang mit Ihrem Telefon gestartet hat. Sobald Uhr und Telefon miteinander verbunden sind, wird [OK] angezeigt, und die Uhr passt ihre Zeiteinstellung an die Angabe auf dem Telefon an.

Nach der

Verbindung wird hergestellt

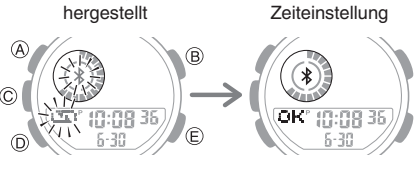

## **Hinweis**

- Die Verbindung mit einem Smartphone ist nicht möglich, solange der Akkustand niedrig ist. Um eine Verbindung mit Ihrem Smartphone herzustellen, deaktivieren Sie den Flugzeugmodus.
	- l [Verwenden der Uhr in einer](#page-6-0) [medizinischen Einrichtung oder](#page-6-0) [einem Flugzeug](#page-6-0)
- Die Uhr bleibt mit Ihrem Smartphone verbunden, auch wenn die Zeiteinstellung abgeschlossen ist.
- Sollte die Zeiteinstellung aus irgendeinem Grund scheitern, wird [ERR] angezeigt.

# **CASIO**

# <span id="page-8-0"></span>**Anzeigen von Life Log-Daten**

Mit G-SHOCK MOVE können die unten genannten Daten angezeigt werden, die von der Uhr gemessen werden.

● Tägliche, wöchentliche und monatliche Distanz, Kalorien und Schrittanzahl

# **Überprüfen die Verbindung**

- Stellen Sie sicher, dass das \$-Symbol auf dem Uhren-Display angezeigt wird, wenn Sie die folgenden Schritte ausführen. Wenn  $\frac{1}{2}$ nicht angezeigt wird, lesen Sie die Informationen unter dem Link weiter unten. l [Verbinden mit einem Telefon](#page-10-0)
- 1. Tippen Sie auf das Symbol "G-SHOCK MOVE".
- 2. Tippen Sie in der Menüleiste auf "Home".
- 3. <sup>1</sup> Verwenden Sie das Widget "Life Log", um die Daten anzuzeigen.

### **Hinweis**

- Mit G-SHOCK MOVE können Sie ebenfalls tägliche Zielwerte festlegen. l Einstellung von Zielwerten
- Zwar wird des Life Log auf der Uhr in Echtzeit angezeigt, aber G-SHOCK MOVE zeigt die Werte nur, wenn eine Verbindung zwischen Uhr und Telefon hergestellt worden ist. Daher können die von der App angezeigten Schrittzahlen von denen auf der Uhr abweichen.

# **Einstellung von Zielwerten**

Mit G-SHOCK MOVE können Sie spezifische Tagesziele festlegen.

Sie können Zielwerte für die unten aufgeführten Elemente angeben.

- Tägliche Distanz
- Tägliche Kalorien
- Tägliche Schritte

### **Überprüfen die Verbindung**

- Stellen Sie sicher, dass das \$-Symbol auf dem Uhren-Display angezeigt wird, wenn Sie die folgenden Schritte ausführen. Wenn  $\frac{k}{\pi}$ nicht angezeigt wird, lesen Sie die Informationen unter dem Link weiter unten. l [Verbinden mit einem Telefon](#page-10-0)
- 1. Tippen Sie auf das Symbol "G-SHOCK MOVE".
- 2. Tippen Sie in der Menüleiste auf "Mehr".
- 3. Tippen Sie auf "Benutzer".
- 4. <sup>2</sup> Wählen Sie das Ziel aus, das Sie angeben möchten, und führen Sie dann den auf dem Telefonbildschirm angezeigten Vorgang durch.

# **Aktivieren von Benachrichtigungsverbindu ngen**

Mit G-SHOCK MOVE können Sie eine Einstellung konfigurieren, damit für die unten aufgeführten Benachrichtigung der Uhr auch Benachrichtigungen auf Ihrem Telefon ausgegeben werden.

- Wenn eine voreingestellte Rundendistanz erreicht wird
- Wenn ein programmierbares Timer-Programm abgeschlossen ist
- Wenn eine Alarmzeit erreicht ist

# **Wichtig!**

- Beachten Sie, dass Sie diese Einstellung nicht mithilfe von Bedienungsschritten auf der Uhr konfigurieren können. Verwenden Sie G-SHOCK MOVE, um Einstellungen zu konfigurieren.
- Es werden keine Benachrichtigungen auf dem Telefon ausgegeben, während die Bluetooth-Verbindung zwischen dem Telefon und der Uhr unterbrochen ist.

### **Überprüfen die Verbindung**

• Stellen Sie sicher, dass das \$-Symbol auf dem Uhren-Display angezeigt wird, wenn Sie die folgenden Schritte

ausführen. Wenn  $\frac{1}{2}$ nicht angezeigt wird, lesen Sie die Informationen unter dem Link weiter unten.

Q [Verbinden mit einem Telefon](#page-10-0)

- 1. **T** Tippen Sie auf das Symbol "G-SHOCK MOVE".
- 2. **T** Tippen Sie in der Menüleiste auf "Mehr".
- 3. Tippen Sie auf "Uhr".
- 4.  $\Box$  Wählen Sie Ihre bevorzugte Uhr aus.
- 5. <sup>[]</sup> Wählen Sie die Einstellung aus, die Sie ändern möchten, und führen Sie dann den auf dem Bildschirm angezeigten Vorgang durch.

# **Anzeige von Trainingsprotokolldaten**

Mit G-SHOCK MOVE können die unten genannten Daten angezeigt werden, was Teil der Rundenzeiten sind, die im Stoppuhrmodus der Uhr gemessen werden.

- Runde/Zwischenzeit
- Durchschnittl. Pace Runde/Zwischenzeit
- Distanz jeder Runde/Zwischenzeit
- Gesamtkalorienverbrauch durch einzelne Aktivität

### **Überprüfen die Verbindung**

• Stellen Sie sicher, dass das \$-Symbol auf dem Uhren-Display angezeigt wird, wenn Sie die folgenden Schritte ausführen. Wenn \$ nicht angezeigt wird,

lesen Sie die Informationen unter dem Link weiter unten.

l [Verbinden mit einem Telefon](#page-10-0)

- 1. Tippen Sie auf das Symbol "G-SHOCK MOVE"
- 2. <sup>T</sup> Tippen Sie in der Menüleiste auf "Aktivität".
- 3. **J** Tippen Sie auf "Historie".
- 4.  $\Box$  Führen Sie den Vorgang durch, der auf dem Bildschirm angezeigt wird.

# **Einrichtung programmierbarer Timer**

Mit G-SHOCK MOVE können Sie programmierbare Timereinstellungen konfigurieren und eine Gruppe mehrerer Zeitgeber erstellen.

● Weitere Informationen zu programmierbaren Timern finden Sie über den unten aufgeführten Link. l [Übersicht](#page-17-0)

### **Überprüfen die Verbindung**

- Stellen Sie sicher, dass das  $\frac{1}{2}$ -Symbol auf dem Uhren-Display angezeigt wird, wenn Sie die folgenden Schritte ausführen. Wenn  $\frac{1}{2}$ nicht angezeigt wird, lesen Sie die Informationen unter dem Link weiter unten. l [Verbinden mit einem Telefon](#page-10-0)
- 1. Tippen Sie auf das Symbol "G-SHOCK MOVE".
- 2. Tippen Sie in der Menüleiste auf "Mehr".
- 3. Tippen Sie auf "Uhr".
- 4. <sup>O</sup> Wählen Sie Ihre bevorzugte Uhr aus.
- 5.  $\Box$  Wählen Sie die Einstellung aus, die Sie ändern möchten, und führen Sie dann den auf dem Bildschirm angezeigten Vorgang durch.

# <span id="page-9-0"></span>**Konfigurieren der Weltzeitstadt-Einstellungen**

Wenn Sie eine Weltzeitstadt mit G-SHOCK MOVE festlegen, wird die Weltzeitstadt der Uhr entsprechend geändert. Die Einstellungen können so konfiguriert werden, dass der Wechsel zur Sommerzeit für die Weltzeitstadt automatisch erfolgt.

### **Überprüfen die Verbindung**

- Stellen Sie sicher, dass das \$-Symbol auf dem Uhren-Display angezeigt wird, wenn Sie die folgenden Schritte ausführen. Wenn  $\frac{1}{2}$ nicht angezeigt wird, lesen Sie die Informationen unter dem Link weiter unten.
	- l [Verbinden mit einem Telefon](#page-10-0)

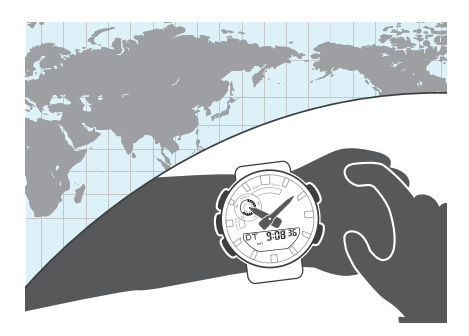

### **Hinweis**

● G-SHOCK MOVE Weltzeit ermöglicht Ihnen die Auswahl einer von ca. 300 Städten als Weltzeitstadt.

### **● Auswählen einer Weltzeitstadt**

- 1. <sup>T</sup> Tippen Sie auf das Symbol "G-SHOCK MOVE".
- 2. **Tippen Sie in der Menüleiste auf "Mehr".**
- 3. Tippen Sie auf "Uhr".
- 4. Wählen Sie Ihre bevorzugte Uhr aus.
- 5. <sup>1</sup> Wählen Sie die Einstellung aus, die Sie ändern möchten, und führen Sie dann den auf dem Bildschirm angezeigten Vorgang durch.

### **Hinweis**

• Sie können G-SHOCK MOVE verwenden, um Einstellungen für benutzerdefinierte Städte festzulegen, die nicht in der Liste der Weltzeitstädte der Uhr enthalten sind. Sie müssen mit G-SHOCK MOVE eine benutzerdefinierte Stadt als Ihre Weltzeitstadt auswählen.

- **● Konfigurieren der Sommerzeiteinstellung**
- 1. Tippen Sie auf das Symbol "G-SHOCK MOVE"
- 2.  $\Box$  Tippen Sie in der Menüleiste auf "Mehr".
- 3. **T** Tippen Sie auf "Uhr".
- 4. Wählen Sie Ihre bevorzugte Uhr aus.
- 5.  $\Box$  Wählen Sie die Einstellung aus, die Sie ändern möchten, und führen Sie dann den auf dem Bildschirm angezeigten Vorgang durch.
	- $\bullet$   $\Delta$ uto" Die Uhr wechselt automatisch von Standard- zu Sommerzeit.
	- OFF" Die Uhr zeigt immer die Standardzeit an.
	- $\bullet$   $\cap$  N<sup>o</sup>
	- Die Uhr zeigt immer die Sommerzeit an.

#### **Hinweis**

- Wenn die Sommerzeit auf "Auto" eingestellt ist, wechselt die Uhr automatisch zwischen Standard- und Sommerzeit. Sie müssen nicht manuell zwischen Standard- und Sommerzeit umschalten. Wenn Sie sich in einer Region befinden, in der keine Sommerzeit gilt, können Sie die Sommerzeiteinstellung der Uhr auf "Auto" belassen.
- Der G-SHOCK MOVE-Bildschirm zeigt Informationen über die Sommerzeit an.

# **Anpassen der Zeigerausrichtung**

Wenn die Zeiger nicht mehr aufeinander ausgerichtet sind, obwohl eine Verbindung mit dem Smartphone besteht, passen Sie sie mit G-SHOCK MOVE an.

#### **Überprüfen die Verbindung**

- Stellen Sie sicher, dass das \$-Symbol auf dem Uhren-Display angezeigt wird, wenn Sie die folgenden Schritte ausführen. Wenn \$ nicht angezeigt wird, lesen Sie die Informationen unter dem Link weiter unten. Q [Verbinden mit einem Telefon](#page-10-0)
- 1. **T** Tippen Sie auf das Symbol "G-SHOCK MOVE"
- 2.  $\Box$  Tippen Sie in der Menüleiste auf "Mehr".
- 3. Tippen Sie auf "Uhr".
- 4.  $\Box$  Wählen Sie Ihre bevorzugte Uhr aus.
- 5.  $\Box$  Wählen Sie die Einstellung aus, die Sie ändern möchten, und führen Sie dann den auf dem Bildschirm angezeigten Vorgang durch.

# **Aktivieren von Telefonbenachrichtigungen**

**CASIO** 

Mit G-SHOCK MOVE können Sie Einstellungen so konfigurieren, dass Telefonbenachrichtigungen (eingehende Anrufe, E-Mails, soziale Netzwerke usw.) von der Uhr empfangen werden.

## **Wichtig!**

● Beachten Sie, dass Sie diese Einstellung nicht mithilfe von Bedienungsschritten auf der Uhr konfigurieren können. Verwenden Sie G-SHOCK MOVE, um Einstellungen zu konfigurieren.

### **Überprüfen die Verbindung**

• Stellen Sie sicher, dass das \$-Symbol auf dem Uhren-Display angezeigt wird, wenn Sie die folgenden Schritte

ausführen. Wenn \$ nicht angezeigt wird, lesen Sie die Informationen unter dem Link weiter unten. l [Verbinden mit einem Telefon](#page-10-0)

- 1. **T** Tippen Sie auf das Symbol "G-SHOCK MOV<sub>E</sub>"
- 2. **T** Tippen Sie in der Menüleiste auf "Mehr".
- 3. **J** Tippen Sie auf "Uhr".
- 4. Wählen Sie Ihre bevorzugte Uhr aus.
- 5.  $\Box$  Wählen Sie die Einstellung aus, die Sie ändern möchten, und führen Sie dann den auf dem Bildschirm angezeigten Vorgang durch.

# **Telefon-Finder**

Sie können den Telefon-Finder verwenden, um einen Ton auf dem gekoppelten Smartphone auszulösen, damit Sie es finden können. Dieser Ton wird zwangsweise ausgegeben, selbst wenn sich das Smartphone im Lautlos-Modus befindet.

### **Wichtig!**

- Der Telefon-Finder gibt den Ton nur dann wieder, wenn G-SHOCK MOVE auf dem Smartphone ausgeführt wird.
- Verwenden Sie diese Funktion nicht in Bereichen, in denen Klingeltöne unzulässig sind.
- Der Ton wird in hoher Lautstärke ausgegeben. Verwenden Sie diese Funktion nicht, wenn Sie über Kopfhörer mit dem Telefon verbunden sind.

# **Uhr Bedienerführung 5641 CASIO**

- <span id="page-10-0"></span>1. Halten Sie (D) in einem beliebigen Modus außer dem Uhrzeitmodus mindestens zwei Sekunden lang gedrückt, um zum Uhrzeitmodus zu wechseln.
- 2.  $\Phi$  Halten Sie ((E)) mindestens fünf Sekunden gedrückt.

Das Telefon gibt einen Ton aus, wenn es eine Verbindung mit der Uhr herstellt.

● Es dauert ein paar Sekunden, bevor am Telefon ein Signal ertönt.

Suche nach dem Verbunden Telefon

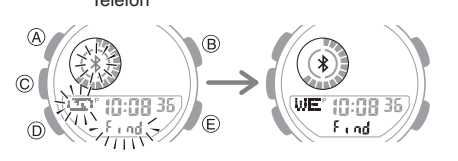

- 3. <sup>®</sup> Drücken Sie eine beliebige Taste, um den Ton auszuschalten.
	- Sie können nur während der ersten 30 Sekunden nach Beginn der Tonausgabe eine beliebige Taste drücken, um den Telefonton auszuschalten.

### **Hinweis**

- Die Verbindung mit einem Smartphone ist nicht möglich, solange der Akkustand niedrig ist. Um eine Verbindung mit Ihrem Smartphone herzustellen, deaktivieren Sie den Flugzeugmodus.
	- l [Verwenden der Uhr in einer](#page-6-0) [medizinischen Einrichtung oder](#page-6-0) [einem Flugzeug](#page-6-0)

# **Konfigurieren der Uhr-Einstellungen**

Nachdem Sie eine Verbindung zwischen der Uhr und einem Telefon hergestellt haben, können Sie G-SHOCK MOVE verwenden, um die Uhr-Einstellungen zu konfigurieren und von der Uhr erfasste Informationen anzuzeigen.

### **Überprüfen die Verbindung**

- Stellen Sie sicher, dass das \$-Symbol auf dem Uhren-Display angezeigt wird, wenn Sie die folgenden Schritte ausführen. Wenn  $\frac{1}{2}$ nicht angezeigt wird, lesen Sie die Informationen unter dem Link weiter unten. Q Verbinden mit einem Telefon
- 1. Tippen Sie auf das Symbol "G-SHOCK MOVE".
- 2. **Tippen Sie in der Menüleiste auf "Mehr".**
- 3. Tippen Sie auf "Uhr".
- 4. Wählen Sie Ihre bevorzugte Uhr aus.
- 5.  $\Box$  Wählen Sie die Einstellung aus, die Sie ändern möchten, und führen Sie dann den auf dem Bildschirm angezeigten Vorgang durch.

# **Ändern der Heimatstadt- und Sommerzeiteinstellung**

### **Überprüfen die Verbindung**

- Stellen Sie sicher, dass das \$-Symbol auf dem Uhren-Display angezeigt wird, wenn Sie die folgenden Schritte ausführen. Wenn \$ nicht angezeigt wird, lesen Sie die Informationen unter dem Link weiter unten. Q Verbinden mit einem Telefon
- 1. **D** Tippen Sie auf das Symbol "G-SHOCK MOVE"
- 2.  $\Box$  Tippen Sie in der Menüleiste auf "Mehr".
- 3. J Tippen Sie auf "Uhr".
- 4. <sup>D</sup> Wählen Sie Ihre bevorzugte Uhr aus.
- 5. Fl Wählen Sie die Einstellung aus, die Sie ändern möchten, und führen Sie dann den auf dem Bildschirm angezeigten Vorgang durch.

# **Verbindung**

## **Verbinden mit einem Telefon**

Ihre Uhr kann eine Verbindung zu einem Smartphone herstellen, das mit ihr gekoppelt ist.

● Wenn die Uhr nicht mit dem Telefon gekoppelt ist, mit dem Sie eine Verbindung herstellen möchten, beachten Sie die Informationen unten, und koppeln Sie die Geräte.  $\mathcal{Q}(3)$  [Koppeln Sie die Uhr mit einem](#page-7-0)

[Telefon.](#page-7-0)

### **● Verbinden mit einem Telefon**

Wenn  $\frac{1}{2}$  nicht auf dem Uhren-Display angezeigt wird, obwohl die Uhr mit Ihrem Smartphone gekoppelt ist, halten Sie (E) mindestens zwei Sekunden lang gedrückt, um eine Verbindung mit dem Smartphone herzustellen.

Wenn die Uhr und das Smartphone verbunden sind, bleibt die Verbindung erhalten.

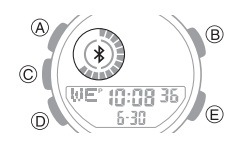

## **Wichtig!**

● Wenn beim Herstellen einer Verbindung Probleme auftreten, könnte dies bedeuten, dass G-SHOCK MOVE nicht auf dem Smartphone ausgeführt wird. Tippen Sie auf dem Startbildschirm des Smartphones auf das Symbol "G-SHOCK MOVE". Führen Sie den auf dem Bildschirm angezeigten Vorgang aus, um die Kopplung mit der Uhr herzustellen.

# **Entkoppeln**

Das Entkoppeln der Uhr von einem Telefon erfordert sowohl G-SHOCK MOVE als auch eine Bedienung der Uhr.

## **Hinweis**

- Wenn Sie ein iPhone verwenden, löschen Sie auch die auf dem Smartphone gespeicherten Kopplungsinformationen.
- **● Löschen der Kopplungsinformationen von G-SHOCK MOVE**
- 1. <a>
Nenn die Uhr mit einem Telefon verbunden ist, aktivieren Sie den Flugmodus der Uhr.
	- l [Verwenden der Uhr in einer](#page-6-0) [medizinischen Einrichtung oder einem](#page-6-0) [Flugzeug](#page-6-0)
- 2. <sup>T</sup> Tippen Sie auf das Symbol "G-SHOCK MOVE".
- 3. DTippen Sie in der Menüleiste auf "Mehr".
- 4. Tippen Sie auf "Uhr".
- 5. Tippen Sie auf "Verwalten".
- 6. <sup>7</sup> Tippen Sie auf die Uhr, die Sie entkoppeln möchten.
- 7.  $\Box$  Führen Sie den Vorgang durch, der auf dem Bildschirm angezeigt wird.
- **● Löschen von Kopplungsinformationen von der Uhr**
- 1. <sup>®</sup> Wechseln Sie in den Uhrzeitmodus. l [Navigieren zwischen den Modi](#page-3-0)
- 2. **Halten Sie (A) mindestens zwei** Sekunden lang gedrückt. Lassen Sie den Knopf los, wenn [SET] zu blinken aufhört.

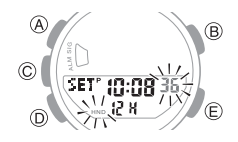

3. **Halten Sie (B) mindestens zwei** Sekunden lang gedrückt. Lassen Sie es los, wenn [CLR] zu blinken aufhört. Dadurch werden die Kopplungsinformationen auf der Uhr gelöscht.

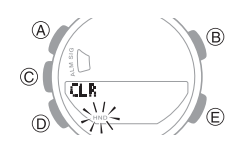

4. **Halten Sie (D) mindestens zwei** Sekunden lang gedrückt, um wieder in den Uhrzeitmodus zu wechseln.

#### <span id="page-11-0"></span>**● Nur für iPhone Löschen der Kopplungsinformationen auf dem Smartphone**

Details zu den Einstellverfahren finden Sie in der Bedienungsanleitung Ihres Telefons.

"Einstellungen"→ "Bluetooth"→ Brechen Sie die Geräteregistrierung der Uhr ab.

### **Wenn Sie ein anderes Telefon erwerben**

## **Hinweis**

● Löschen Sie vor dem Koppeln mit dem neuen Telefon die Kopplungsinformationen des alten Telefons von der Uhr.

l [Löschen von](#page-10-0) [Kopplungsinformationen von der](#page-10-0) [Uhr](#page-10-0)

Sie müssen eine Kopplung durchführen, wenn Sie zum ersten Mal eine Bluetooth-Verbindung mit einem Telefon herstellen möchten.

 $\mathcal{Q}(3)$  [Koppeln Sie die Uhr mit einem Telefon.](#page-7-0)

# **Life Log-Messung**

Die Uhr erfasst beim Gehen oder im Alltag Ihre Schrittzahl und rechnet diese Zählung in die die zurückgelegte Distanz und verbrannte Kalorien um.

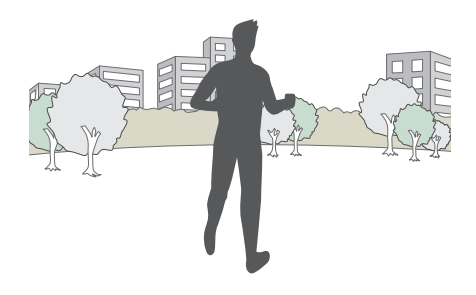

# **Messen von Life Log-Daten**

Wenn Sie die Uhr richtig tragen, wird die Life Log-Messung beim Gehen oder im Alltag durchgeführt.

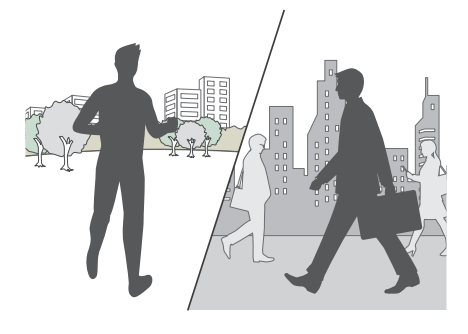

## **Wichtig!**

● Da es sich bei dieser Uhr um ein am Handgelenk getragenes Life Log-Gerät handelt, kann er auch andere Bewegungen erkennen und in die Schrittzahl einbeziehen. Abnormale Armbewegungen beim Gehen können dazu führen, dass die Schritte nicht richtig gezählt werden.

### **● Vorbereitung**

Um eine möglichst genaue Life Log-Messung zu ermöglichen, tragen Sie die Uhr mit dem Zifferblatt auf der Außenseite Ihres Handgelenks und ziehen Sie das Band fest an. Ein loses Band kann es unmöglich machen, eine korrekte Messung zu erhalten.

JA NEIN

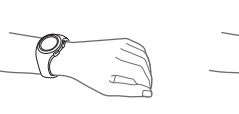

### **● Zählen von Schritten**

Schrittzählung und die Distanzmessung werden automatisch gestartet, wenn Sie zu Fuß gehen. Die Schrittanzeigen zeigen an, ob die Schrittzahl erhöht wird oder nicht.

**CASIO** 

Abwechselnd im Sekundentakt: Gehen (Schrittzahl wird erhöht)

Beide Anzeigen werden angezeigt: kein Gehen (Schrittzahl wird nicht erhöht)

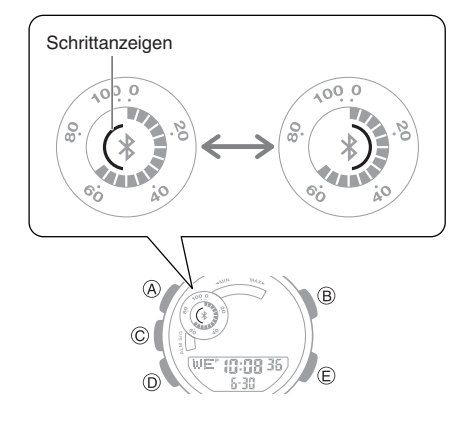

## **Hinweis**

● Selbst während einer Messung der abgelaufenen Zeit im Stoppuhrmodus wird die Schrittzahl als Zeichen angezeigt, dass die Messung läuft. Die Messergebnisse werden als Distanzund Pace-Werte wiedergegeben.

**● Anzeigen von Life Log-Daten**

l [Wechseln zwischen Life Log-Bildschirmen](#page-12-0)

# **CASIO**

# <span id="page-12-0"></span>**Wechseln zwischen Life Log-Bildschirmen**

- 1. Wechseln Sie in den Uhrzeitmodus. l [Navigieren zwischen den Modi](#page-3-0)
- 2. Drücken Sie (C), um den Life Log-Bildschirm anzuzeigen.

Wochentag, Stunde, Minute, Sekunde, Monat, Tag

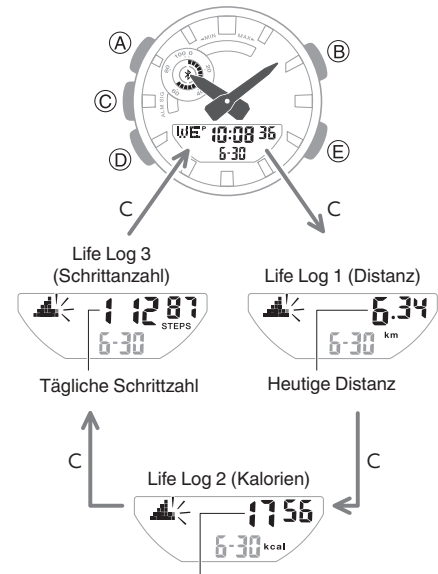

Heutige Kalorien

### **● Interpretieren des Fortschrittsdiagramms**

Das Fortschrittsdiagramm zeigt den Fortschritt, den Sie beim Erreichen Ihrer eingestellten Zielwerte für Tagesdistanz, Kalorienverbrauch und Schrittanzahl erzielt haben. Sie können Ihren täglichen Fortschritt bis zu sieben Tage lang ansehen.

● Das Diagramm wird normalerweise minütlich aktualisiert.

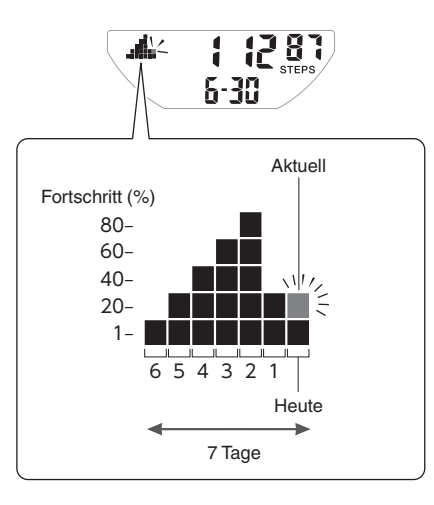

### **● Überprüfen Ihres Fortschritts anhand Ihres täglichen Schrittziels**

Die Grafikanzeige A zeigt den aktuellen Prozentsatz (%) des erreichten Zielwerts an. Beispiel: tägliches Ziel von 10.000 Schritten

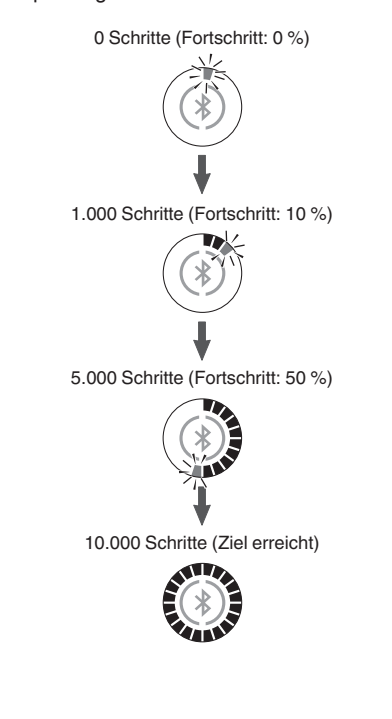

## **Hinweis**

- Die Distanz kann bis 9.999,99 km gemessen werden. Die Anzeige der Uhr zeigt weiter 9.999,99 km an, auch wenn die tatsächliche Distanz bei 10.000 km oder mehr liegt.
- Kalorien können bis 99.999 kcal gemessen werden. Auf dem Display der Uhr werden weiter 99.999 kcal angezeigt, auch wenn die tatsächlich verbrannten Kalorien bei 100.000 kcal oder mehr liegen.
- Der Schrittzähler kann Werte bis 999.999 Schritte anzeigen. Wenn der Schrittzähler 999.999 überschreitet, wird der maximale Wert (999.999) weiterhin auf dem Display angezeigt.
- Um Fehlzählungen von Bewegungen zu vermeiden, die keine Schritte sind, beginnt die Schrittanzahl erst, nachdem Sie etwa 20 Sekunden lang gelaufen sind. Die Anzahl der Schritte, die Sie in den ersten 20 Sekunden unternommen haben, wird in der Summe berücksichtigt.
- Der Schrittzähler wird jeden Tag um Mitternacht auf null zurückgesetzt.
- Um Strom zu sparen, wird die Schrittzählung automatisch gestoppt, wenn Sie die Uhr ausziehen (keine erkennbare Bewegung der Uhr) bzw. zwei bis drei Minuten keine Aktion ausführen.
- Das Diagramm wird auch in den folgenden Situationen aktualisiert.
	- Wenn der Beschleunigungsmesser angehalten wird, um Strom zu sparen
	- Wenn die Zählung aufgrund eines Beschleunigungsmesserfehlers oder unzureichender Stromversorgung nicht möglich ist

# **Zurücksetzen von Life Log-Messungen**

- 1. Wechseln Sie in den Uhrzeitmodus. l [Navigieren zwischen den Modi](#page-3-0)
- 2. Verwenden Sie (C), um die gewünschte Life Log-Einstellung anzuzeigen, die Sie zurücksetzen möchten.
- 3. Halten Sie (C) und (E) mindestens zwei Sekunden lang gedrückt.

Damit wird der Messwert zurückgesetzt.

Beispiel: Schrittzahl zurücksetzen

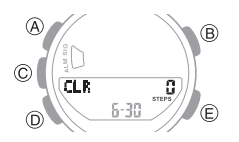

# **CASIO**

# <span id="page-13-0"></span>**Festlegen von Tageszielen**

Mit der Anleitung in diesem Abschnitt können Sie die täglichen Zielwerte für Distanz, Kalorien und Schrittzahl festzulegen.

Die möglichen Einstellbereiche für die einzelnen Modelle sind unten aufgeführt.

- Distanz: Bis zu 199,0 km in 1,0-km-Einheiten
- Kalorien: 60.000 kcal in 10-kcal-Einheiten
- Schritte: 90.000 Schritte in 100-Schritte-Einheiten

Sie können die Distanz- und die Kalorieneinheiten auswählen, die Sie verwenden möchten.

# **Wichtig!**

- Wenn Sie mit G-SHOCK MOVE Tokio (TOKYO) als Ihre Heimatstadt eingestellt haben, wird die Distanz als Kilometer (km) festgelegt. Der Bildschirm zur Auswahl der Maßeinheit wird in diesem Fall nicht angezeigt.
- 1. Wechseln Sie in den Uhrzeitmodus. l [Navigieren zwischen den Modi](#page-3-0)
- 2. Halten Sie (A) mindestens zwei Sekunden lang gedrückt.

Lassen Sie den Knopf los, wenn [SET] zu blinken aufhört.

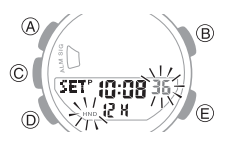

3. Drücken Sie (A).

Sie können den angezeigten Bildschirm verwenden, um die Distanzeinheit festzulegen.

4. Drücken Sie (E), um [km] (Kilometer) oder [mi] (Meilen) auszuwählen.

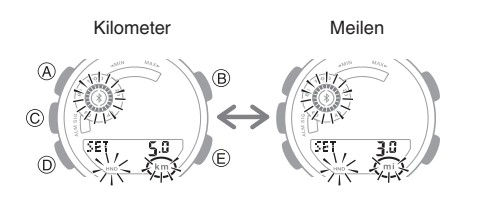

5. Drücken Sie (D).

Im angezeigten Bildschirm können Sie einen Zielwert für die Distanz festzulegen.

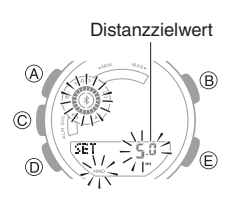

- 6. Verwenden Sie (E) und (B), um einen Wert für die Zieldistanz einzugeben.
- 7. Drücken Sie (D).

Im angezeigten Bildschirm können Sie einen die Kalorieneinheit festzulegen.

8. Verwenden Sie (E), um [kcal] (Kilokalorien) oder [kJ] (Kilojoule) einzugeben.

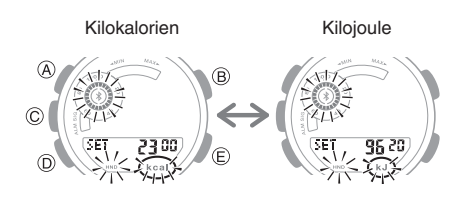

9. Drücken Sie (D).

Im angezeigten Bildschirm können Sie einen Tageszielwert für Kalorien festlegen.

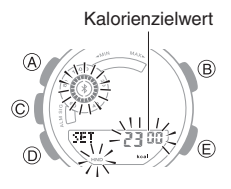

- 10.Verwenden Sie (E) und (B), um einen Kalorienzielwert einzugeben.
- 11.Drücken Sie (D).

Im angezeigten Bildschirm können Sie einen Tageszielwert für die Schrittzahl festlegen.

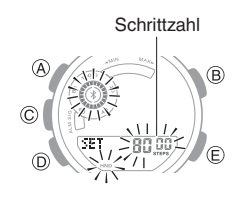

- 12.Verwenden Sie (E) und (B), um einen möglichen Zielwert für die Schrittzahl einzugeben.
- 13.Drücken Sie (A), um den Einstellungsvorgang zu beenden.

## **Hinweis**

- Sie können den Einstellungsvorgang jederzeit mit (A) beenden.
- Sie können die Zielwerteinstellungen mit Uhr- oder G-SHOCK MOVE-Eingaben ändern, während eine Stoppuhr-Zeitmessung aktiv ist.

# **Ursachen für fehlerhafte Schrittzählung**

Eine der folgenden Bedingungen kann die ordnungsgemäße Zählung unmöglich machen.

- Gehen mit Hausschuhen, Sandalen oder anderen Schuhen, die einen schlurfenden Gang begünstigen.
- Gehen auf Fliesen, Teppich, verschneiten Straßen oder anderen Oberflächen, die einen schlurfenden Gang begünstigen.
- Unregelmäßiges Gehen (an stark belebten Orten, in einer Warteschlange, in der das Gehen in kurzen Zeitabständen stoppt und beginnt usw.).
- Extrem langsames Gehen oder extrem schnelles Laufen
- Schieben eines Einkaufs- oder Kinderwagens
- An einem Ort, wo es viele Vibrationen gibt, Fahren auf einem Fahrrad oder in einem Fahrzeug
- Häufige Bewegungen der Hand oder des Arms (Klatschen, Fächelbewegung usw.)
- Gehen beim Händchenhalten, Gehen mit Spazierstock oder Stock oder jede andere Bewegung, bei der Ihre Hand- und Beinbewegungen nicht aufeinander abgestimmt sind
- Normale tägliche Aktivitäten, bei denen das Gehen unterbrochen wird (Putzen usw.)
- Tragen der Uhr an Ihrer dominanten Hand
- 20 Sekunden oder weniger Gehen
- Bewegung der Uhrzeiger (durch Zeigerverstellungsfunktion usw.)
- Durchführen von Uhrbedienungsvorgängen

# **CASIO**

# <span id="page-14-0"></span>**Stoppuhr**

Die Stoppuhr misst die abgelaufene Zeit in Einheiten von 1/100 Sekunden für die erste Stunde, und danach in Einheiten von 1 Sekunde bis zu 24 Stunden.

Neben der normalen Messung der verstrichenen Zeit können Sie mit der Stoppuhr auch Zwischenzeiten und Rundenzeiten messen.

Sie können auch Distanz und Pace messen.

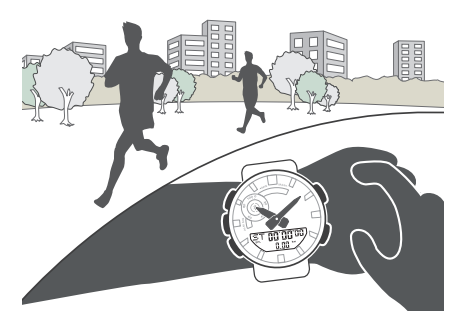

### **Hinweis**

- Wenn ein Messvorgang 36 Stunden andauert, wird er automatisch gestoppt, und [F] blinkt auf dem Display.
- Wenn Sie eine Runde oder eine Zwischenzeit aufzeichnen, erstellt die Uhr eine Aufzeichnung. Der Datensatz enthält die folgenden Informationen: Startdatum und -zeit der Messung, Zeit und Pace jeder Runde oder Zwischenzeit sowie die Gesamtdistanz und den gesamten Kalorienverbrauch.
- Bis zu 45 Zwischenzeiten und Rundenzeiten können im Speicher der Uhr erfasst werden. Wenn Sie eine Runden- oder Zwischenzeitaktion durchführen, während sich bereits 45 Datensätze im Speicher befinden, wird der älteste Datensatz automatisch gelöscht, um Platz für den neuen Datensatz zu schaffen.
- Über den Abrufmodus haben Sie die Möglichkeit, die neuesten Messdaten anzuzeigen.

l [Anzeigen von Datensätzen](#page-16-0)

- Mit G-SHOCK MOVE können Sie die Daten vergangener Messungen erneut ansehen.
- Wenn die Uhr mit Ihrem Telefon verbunden ist, werden die gemessenen Protokolldaten automatisch an G-SHOCK MOVE gesendet, wenn Sie einen Messvorgang beenden und einen Reset durchführen. Sie können die nächste Messung erst starten, wenn die Übertragung abgeschlossen ist.
- Sie können keine Eingaben in G-SHOCK MOVE machen oder alle Einstellungen aktualisieren oder senden, während eine Stoppuhrmodus-Messung durchgeführt wird.

# **Zwischenzeiten und Rundenzeiten**

### **● Zwischenzeit**

Die Zwischenzeit ist die verstrichene Zeit ab dem Start bis zu einem beliebigen Zeitpunkt während eines Ereignisses.

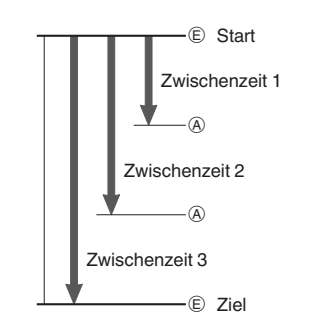

### **● Rundenzeit**

Die Rundenzeit zeigt die verstrichene Zeit während einer bestimmten Runde rund um eine Laufbahn an.

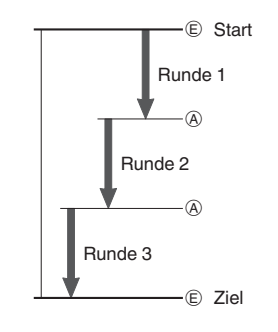

# **Messen der abgelaufenen Zeit**

- 1. Wechseln Sie in den Stoppuhrmodus. l [Navigieren zwischen den Modi](#page-3-0)
- 2. Verwenden Sie die folgenden Vorgänge, um die verstrichene Zeit zu messen.

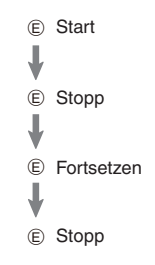

● Die abgelaufene Zeit wird für die erste Stunde der Messung in Einheiten von 1/100 Sekunden angezeigt. Nach der ersten Stunde wird die abgelaufene Zeit in Einheiten von einer Sekunde angezeigt.

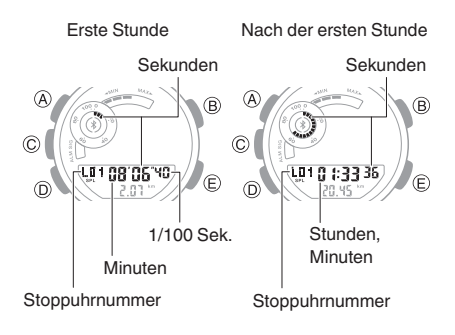

3. Drücken Sie (A), um die Stoppuhr auf Null zurückzusetzen.

# **CASIO**

# <span id="page-15-0"></span>**Messen der Zwischenzeit**

- 1. Wechseln Sie in den Stoppuhrmodus. l [Navigieren zwischen den Modi](#page-3-0)
- 2. Drücken Sie (A), um [SPL] anzuzeigen.

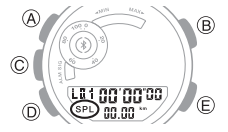

- 3. Gehen Sie wie folgt vor, um Zwischenzeiten zu messen.
	- Mit jedem Drücken von (A) wird die abgelaufene Zeit seit dem Start eines Rennens bis zu dem Punkt angezeigt, an dem Sie den Knopf gedrückt haben (Zwischenzeit).

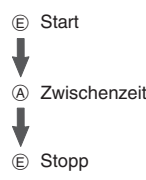

● Die abgelaufene Zeit wird für die erste Stunde der Messung in Einheiten von 1/100 Sekunden angezeigt. Nach der ersten Stunde wird die abgelaufene Zeit in Einheiten von einer Sekunde angezeigt.

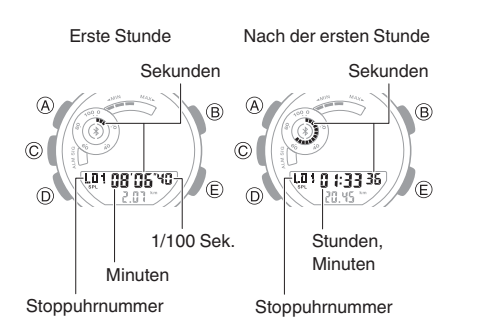

4. Drücken Sie (A), um die Stoppuhr auf Null zurückzusetzen.

# **Messen von Rundenzeiten**

- 1. Wechseln Sie in den Stoppuhrmodus. l [Navigieren zwischen den Modi](#page-3-0)
- 2. Drücken Sie (A), um [LAP] anzuzeigen.

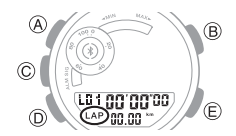

- 3. Gehen Sie wie folgt vor, um Zwischenzeiten zu messen.
	- Mit jedem Drücken von (A) wird die abgelaufene Zeit des aktuellen Abschnitts (Rundenzeit) angezeigt.

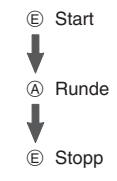

● Die abgelaufene Zeit wird für die erste Stunde der Messung in Einheiten von 1/100 Sekunden angezeigt. Nach der ersten Stunde wird die abgelaufene Zeit in Einheiten von einer Sekunde angezeigt.

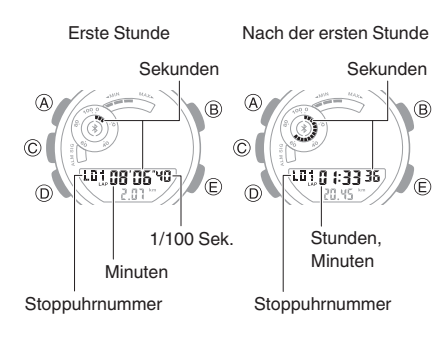

4. Drücken Sie (A), um die Stoppuhr auf Null zurückzusetzen.

# **Wechsel zwischen gemessener Strecke und Pace**

Durch Drücken der Taste (C) wird zwischen gemessener Distanz und Pace gewechselt.

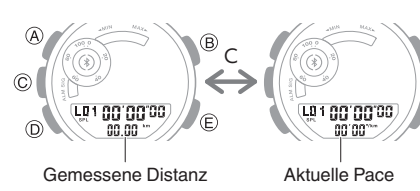

# **Nutzung von Auto Lap-Benachrichtigungen**

Mit Auto Lap können Sie eine Ziel-Rundendistanz festlegen und dann Rundenzeiten und Zwischenzeiten messen. Ein Signalton und eine Anzeige zeigen an, wenn die voreingestellte Distanz erreicht ist.

# **Einstellung der Auto Lap-Länge**

- 1. Wechseln Sie in den Stoppuhrmodus. l [Navigieren zwischen den Modi](#page-3-0)
- 2. Halten Sie (A) mindestens zwei Sekunden lang gedrückt.
- 3. Verwenden Sie (E), um einen Distanzwert einzugeben.
	- Mit jedem Drücken von (E) wird die Distanzeinstellung in 0,5-km-Schritten geändert. Sie können eine Einstellung von OFF bis zu 10 km auswählen. Wenn Sie bei einer Einstellung von 10 km (E) drücken, kehrt die Einstellung zu OFF zurück.

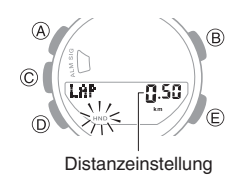

- Wenn Sie einen Distanzwert angeben, wird [AUTO LAP] im Stoppuhrmodus angezeigt.
- 4. Drücken Sie (A), um den Einstellungsvorgang zu beenden.

# <span id="page-16-0"></span>**Zeitmessung mit Auto Lap**

Sie können die gleichen Aktionen für die abgelaufene Zeit durchführen wie die in den unten beschriebenen Abschnitten.

l [Messen der abgelaufenen Zeit](#page-14-0) l [Messen der Zwischenzeit](#page-15-0)

l [Messen von Rundenzeiten](#page-15-0)

Wenn eine Messung der verstrichenen Zeit gestartet wurde, blinkt [AUTO LAP] auf dem Display.

Jedes Mal, wenn Sie die angegebene Distanz erreichen, geschieht Folgendes.

- Die Rundenzeiten und Zwischenzeiten werden automatisch gemessen.
- Ein Alarm ertönt.
- Ein Bestätigungsbildschirm wird etwa acht Sekunden lang angezeigt.

Zusätzlich zeigt der Grafikindikator A Ihren Fortschritt (%) für die Distanz an, die Sie für die Runde eingestellt haben.

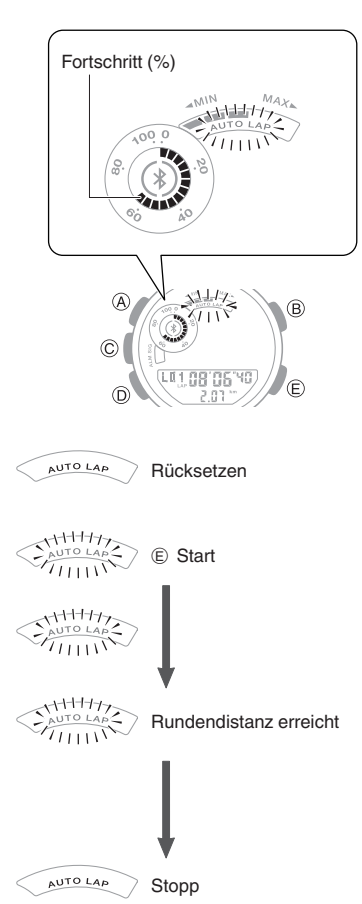

# **Überprüfen von Trainingsprotokolldaten**

## **Anzeigen von Datensätzen**

Gehen Sie wie folgt vor, um die Zwischenzeiten und Rundenzeiten anzuzeigen.

1. Wechseln Sie in den Abrufmodus. l [Navigieren zwischen den Modi](#page-3-0)

Neben der Gesamtzeit kann die Uhr auch die Gesamtdistanz, die durchschnittliche Pace oder die gesamten Kalorien anzeigen.

● Sie können zwischen den Displays wechseln, indem Sie (C) drücken.

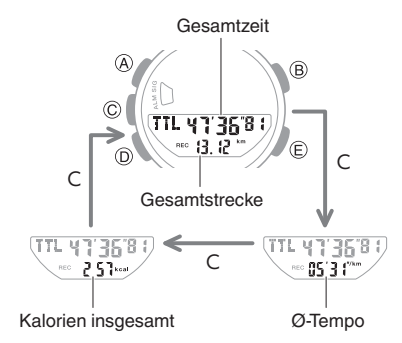

2. Drücken Sie (E).

Dadurch werden Details zu den letzten Trainingsdaten angezeigt.

● Sie können zwischen den Displays wechseln, indem Sie (C) drücken.

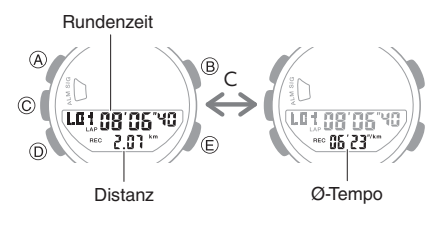

● Drücken Sie (A), um für die Anzeige des Messwerts zwischen der Runden- und Zwischenzeit zu wechseln.

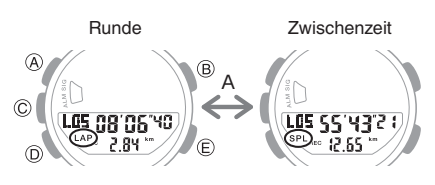

- 3. Drücken Sie (E), um durch die Messzahlen zu navigieren.
	- Bei dem Drücken von (E) wird von [L01] zum nächsten Messwert umgeschaltet.

**CASIO** 

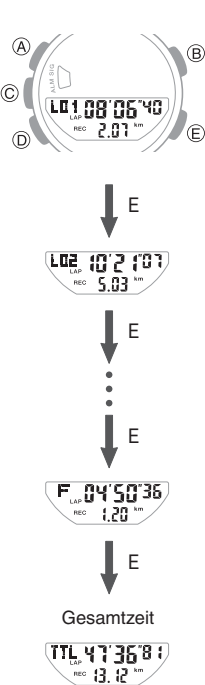

● Wenn Sie während der Anzeige des letzten Datensatzes (E) drücken, wird der Bildschirm Gesamtzeit angezeigt.

### **Hinweis**

- Es wird eine Aufzeichnung der gemessenen Daten erstellt und jeder Messung (von Start bis zum Stopp) eine Zahl zugewiesen.
- Wenn das aktuell angezeigte Trainingsprotokoll noch nicht an G-SHOCK MOVE übertragen wurde, blinkt die Grafikanzeige A.
- Beim Umschalten zwischen Rundenzeit und Zwischenzeit im Abrufmodus wechselt auch die Rundenzeit/Zwischenzeit-Anzeige in den Stoppuhrmodus.

# **CASIO**

# **Timer**

<span id="page-17-0"></span>Der Timer zählt von einer von Ihnen festgelegten Startzeit herunter. Die Uhr gibt während der letzten fünf Sekunden des Countdowns jede Sekunde einen Piepton aus.

● Der Piepton erklingt nicht, wenn der Batteriestand niedrig ist.

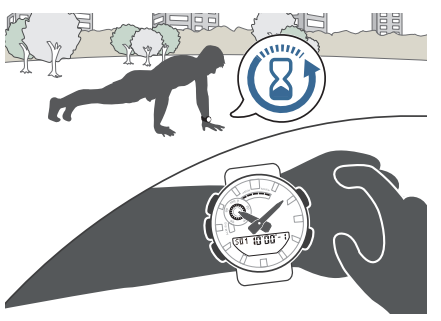

# **Einstellen der Startzeit des Timers**

Die Startzeit kann in Schritten von jeweils 1 Sekunde bis zu 60 Minuten eingestellt werden.

- 1. Wechseln Sie in den Timermodus. l [Navigieren zwischen den Modi](#page-3-0)
- 2. Halten Sie (A) mindestens zwei Sekunden lang gedrückt.
- 3. Verwenden Sie (E) und (B), um die Anzahl der Timer-Wiederholungen festzulegen.

Anzahl der Wiederholungen

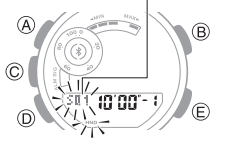

- 4. Drücken Sie (D).
- 5. Verwenden Sie (E) und (B), um [1] anzuzeigen.

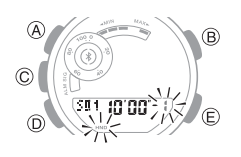

6. Drücken Sie (D). Dadurch blinken die Minuten.

7. Verwenden Sie (E) und (B) zum Ändern der Minuteneinstellung.

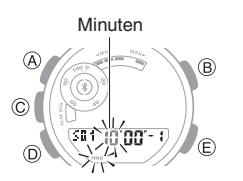

- 8. Drücken Sie (D). Dadurch blinken die Sekunden.
- 9. Verwenden Sie (E) und (B) zum Ändern der Sekundeneinstellung.

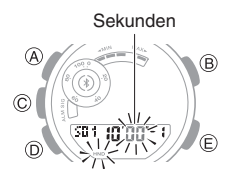

10.Drücken Sie (A), um den Einstellungsvorgang zu beenden.

# **Verwenden des Timers**

- 1. Wechseln Sie in den Timermodus. l [Navigieren zwischen den Modi](#page-3-0)
- 2. Eine typische Funktion wird unten angezeigt.

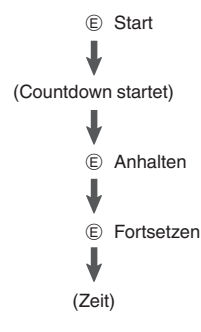

- Die Uhr gibt während der letzten fünf Sekunden des Countdowns jede Sekunde einen Piepton aus.
- Um einen laufenden Countdown zu beenden, halten Sie ihn zuerst mit (E) an, und drücken Sie dann (A). Dies setzt den Timer auf die Startzeit zurück.

# **Messen der abgelaufenen Zeit mit der automatischen Startfunktion**

Gehen Sie wie im Folgenden beschrieben vor, um einen Timer-Countdown nach einer Vorzählung von fünf Sekunden automatisch zu starten.

- 1. Wechseln Sie in den Timermodus. l [Navigieren zwischen den Modi](#page-3-0)
- 2. Drücken (A) Sie, um Auto-Start auszuwählen.

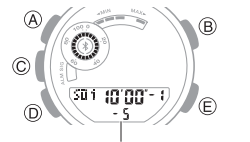

Fünf Countdown-Sekunden verbleibend

3. Eine typische Funktion wird unten angezeigt.

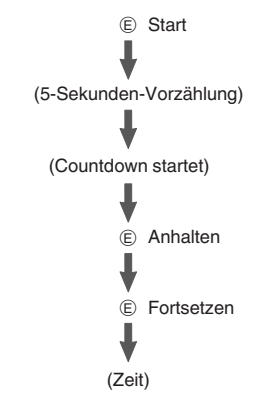

● Um einen laufenden Countdown zu beenden, halten Sie ihn zuerst mit (E) an, und drücken Sie dann (A). Dies setzt den Timer auf die Startzeit zurück.

# **Verwenden des Intervall-Timers**

# **Übersicht**

Sie können die Einstellungen für mehrere Timer so konfigurieren, dass sie nacheinander verschiedene Countdowns durchführen, um einen Intervall-Timer zu erstellen. Sie können einen Intervall-Timer verwenden, um zu kontrollieren, wie viel Zeit Sie damit verbringen, Liegestützen, Kniebeugen oder andere Übungen zu machen, die ein Fitnesstraining ausmachen.

Sie könnten beispielsweise einen Intervall-Timer wie unten dargestellt konfigurieren und die Intervalle  $\overline{1}$ ) bis  $\overline{4}$ ) 10 Mal wiederholen lassen.

### **Timereinstellungen**

- Intervall 1: 30 Sekunden
- Intervall 2: 20 Sekunden
- Intervall 3: 30 Sekunden
- Intervall 4: 25 Sekunden
- Datensätze: 10

### **Intervalltraining**

- A Liegestützen: 30 Sekunden
- (2) Erholung: 20 Sekunden
- (3) Kniebeugen: 30 Sekunden
- (4) Erholung: 25 Sekunden

### **Hinweis**

● Sie können bis zu fünf verschiedene Timer einstellen, die bis zu 20 Mal wiederholt werden können.

# **CASIO**

## <span id="page-18-0"></span>**Konfigurieren der Intervall-Timereinstellungen**

● Wenn ein Timer-Countdown läuft, setzen Sie den Timer auf die aktuelle Startzeit zurück, bevor Sie diesen Vorgang ausführen. Q [Verwenden des Timers](#page-17-0)

1. Wechseln Sie in den Timermodus. l [Navigieren zwischen den Modi](#page-3-0)

2. Halten Sie (A) mindestens zwei Sekunden lang gedrückt.

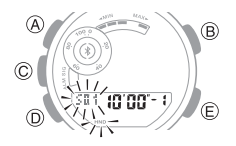

- 3. Verwenden Sie (E) und (B), um die Anzahl der Timer-Wiederholungen festzulegen.
- 4. Drücken Sie (D).
- 5. Verwenden Sie (E) und (B), um die Position der Timer in einer Reihenfolge anzugeben.
	- Zum Festlegen der ersten Position stellen Sie [1] ein.

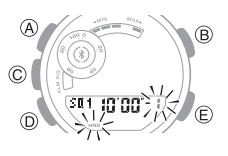

- 6. Drücken Sie (D). Dadurch erscheint der Cursor an der Minuteneinstellung des ersten Timers.
- 7. Verwenden Sie (E) und (B) zum Ändern der Minuteneinstellung.

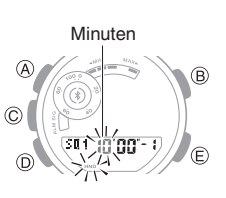

8. Drücken Sie (D).

Dadurch bewegt sich der Cursor auf die Sekunden-Einstellung des ersten Timers. 9. Verwenden Sie (E) und (B) zum Ändern der Sekundeneinstellung.

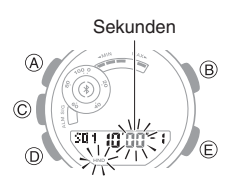

- 10.Drücken Sie zweimal (D). Sie kehren zum Bildschirm in Schritt 5 zurück.
- 11.Wiederholen Sie die Schritte 5 bis 10 so oft wie nötig, um die Einstellungen der anderen Timer zu konfigurieren.
- 12.Drücken Sie (A), um den Einstellungsvorgang zu beenden.

### **Hinweis**

● Darüber hinaus können Sie über G-SHOCK MOVE die Einstellungen des programmierbaren Timers festlegen.

### **Messen der abgelaufenen Zeit mit einem Intervall-Timer**

- 1. Wechseln Sie in den Timermodus. l [Navigieren zwischen den Modi](#page-3-0)
- 2. Drücken Sie (E), um den Countdown zu starten.

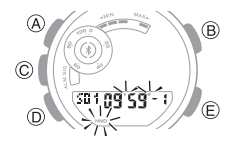

Die Uhr gibt während der letzten fünf Sekunden des Countdowns jede Sekunde einen Piepton aus und beginnt den Countdown für den nächsten Timer, wenn das Ende erreicht ist.

- Um einen laufenden Timer-Countdown zu unterbrechen, drücken Sie (E). Sie können einen unterbrochenen Countdown auf die Startzeit zurückzusetzen, indem Sie (A) drücken.
- Wenn ein Countdown-Vorgang für mehrere Timer läuft, können Sie den aktuellen Countdown beenden und den nächsten Countdown starten, indem Sie (A) mindestens 0,5 Sekunden lang gedrückt halten.

## **Prüfen des An/Aus-Status von programmierbaren Timern**

Im Timermodus können Sie herausfinden, ob die jeweiligen programmierbaren Timer einoder ausgeschaltet sind, indem Sie die Option Grafikanzeige B aktivieren.

Der aktuelle Status eines programmierbaren Timers ist daran erkennbar, ob das Anzeigesegment der Programmnummer

angezeigt wird, blinkt oder gar nicht angezeigt wird.

### **Grafikanzeige B**

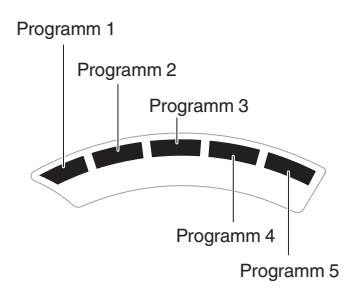

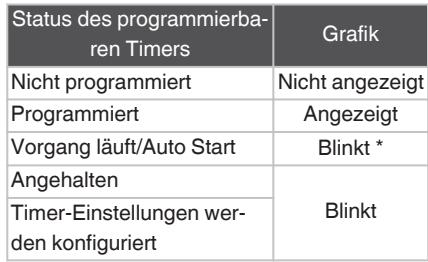

\* Segment verschwindet, wenn das Programm abgeschlossen ist.

### **Beispielanzeige**

Programm 1, 2, 4: Programmiert Programm 3, 5: Nicht programmiert Programm 2: Timer-Countdown aktiv

Timer-Countdown wird durchgeführt

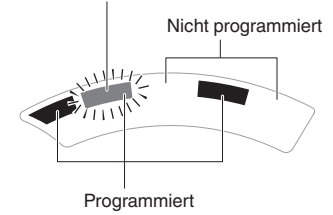

# **CASIO**

# **Dualzeit**

<span id="page-19-0"></span>Dualzeit ermöglicht Ihnen die Feststellung der aktuellen Uhrzeit in verschiedenen Zeitzonen weltweit.

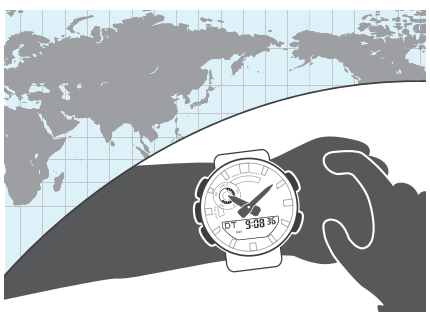

# **Konfigurieren der Dualzeit**

Mit der Dualzeit können Sie die aktuelle Uhrzeit in einer anderen Zeitzone zusätzlich zu der Zeit des aktuellen Orts einstellen.

- 1. Wechseln Sie in den Dualzeitmodus. l [Navigieren zwischen den Modi](#page-3-0)
- 2. Halten Sie (A) mindestens zwei Sekunden lang gedrückt. Dadurch blinken die Stunden.

Stunden

- 3. Verwenden Sie (E) und (B) zum Ändern der Stundeneinstellung.
- 4. Drücken Sie (D). Dadurch blinken die Minuten.

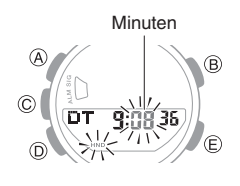

- 5. Verwenden Sie (E) und (B) zum Ändern der Minuteneinstellung.
	- Sie können die Einstellung in Schritten von 15 Minuten einstellen.
- 6. Drücken Sie (A), um den Einstellungsvorgang zu beenden.

# **Wechseln zwischen Zeit am aktuellen Standort und Dualzeit**

- 1. Wechseln Sie in den Dualzeitmodus. l [Navigieren zwischen den Modi](#page-3-0)
- 2. Halten Sie (C) mindestens zwei Sekunden lang gedrückt.

Dabei wird zwischen der Zeit am aktuellen Standort und Dualzeit gewechselt.

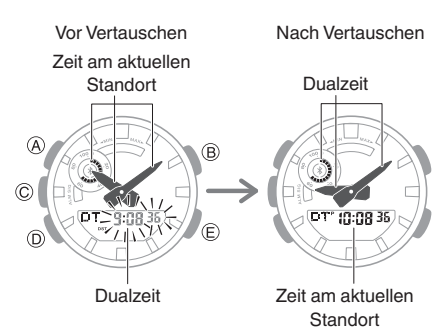

# **Hinweis**

● Diese Funktion ist besonders nützlich, wenn Sie in eine andere Zeitzone wechseln müssen. Für Informationen darüber, wie sie zu verwenden ist, gehen Sie zu dem Abschnitt unten. l [Wechsel zwischen Zeitzonen](#page-22-0)

# **Alarme und Stundensignale**

Die Uhr piept, wenn die Alarmzeit erreicht wird. Sie können bis zu fünf verschiedene Alarme festlegen. Das Stundensignal lässt die Uhr stündlich zur vollen Stunde piepen.

● Der Piepton erklingt nicht, wenn der Batteriestand niedrig ist.

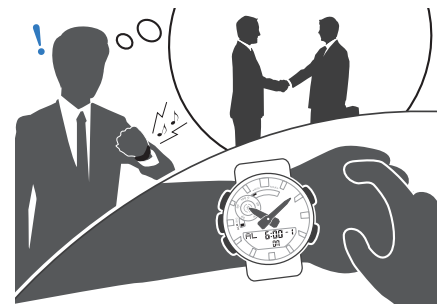

# **Konfigurieren der Alarmeinstellungen**

- 1. Wechseln Sie in den Alarmmodus. l [Navigieren zwischen den Modi](#page-3-0)
- 2. Drücken Sie (C), um durch die Alarmnummern zu scrollen ([-1] bis [-5]), bis der Alarm angezeigt wird, den Sie konfigurieren möchten.

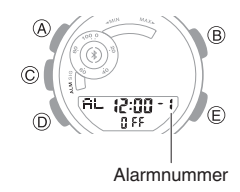

3. Halten Sie (A) mindestens zwei Sekunden lang gedrückt. Dadurch blinken die Stunden.

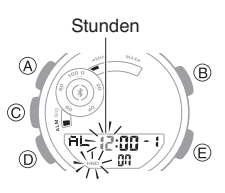

- 4. Verwenden Sie (E) und (B) zum Ändern der Stundeneinstellung.
	- Wenn Sie das 12-Stunden-Uhrzeitformat verwenden, gibt [P] Nachmittag (PM) an.

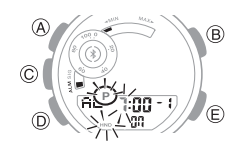

5. Drücken Sie (D). Dadurch blinken die Minuten.

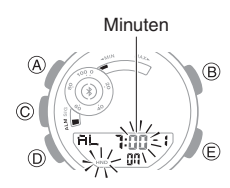

- 6. Verwenden Sie (E) und (B) zum Ändern der Minuteneinstellung.
- 7. Drücken Sie (A), um den Einstellungsvorgang zu beenden.
	- Dadurch wird das Segment, das dem von Ihnen eingeschaltetem Alarm entspricht, in der Grafikanzeige B angezeigt.

Alarm 1

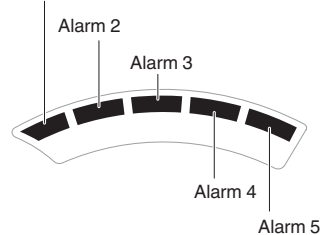

# **CASIO**

<span id="page-20-0"></span>8. Halten Sie (D) mindestens zwei Sekunden lang gedrückt, um wieder in den Uhrzeitmodus zu wechseln.

## **● Beenden eines Alarms**

Um den Alarm zu beenden, der nach dem Erreichen der Alarmzeit ertönt, drücken Sie eine beliebige Taste.

## **Hinweis**

- Ein Ton wird für 10 Sekunden ausgegeben, wenn die Alarmzeit erreicht wird.
- Außerdem können Sie mit G-SHOCK MOVE die Einstellungen für die Alarmzeit konfigurieren.

# **Aktivieren des Stundensignals**

- 1. Wechseln Sie in den Alarmmodus. l [Navigieren zwischen den Modi](#page-3-0)
- 2. Drücken Sie (C), damit der Bildschirm für das Stundensignal ([SIG]) angezeigt wird.

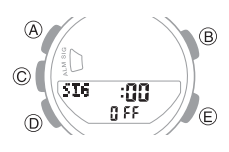

- 3. Drücken Sie jeweils auf (E), um das Stundensignal ein- bzw. auszuschalten.
	- [SIG] (Stundensignal) wird auf dem Display angezeigt, solange das Stundensignal eingeschaltet ist.

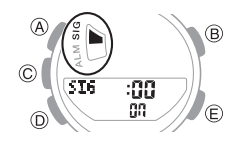

4. Halten Sie (D) mindestens zwei Sekunden lang gedrückt, um wieder in den Uhrzeitmodus zu wechseln.

### **Hinweis**

• Sie können auch G-SHOCK MOVE verwenden, um die Einstellung des Stundensignals zu konfigurieren.

# **Ausschalten eines Alarms oder des Stundensignals**

Um einen Alarm oder das Stundensignal zu deaktivieren, führen Sie die folgenden Schritte aus.

● Um einen Alarm oder ein Stundensignal wieder zu aktivieren, schalten Sie es wieder ein.

### **Hinweis**

- Die Anzeigen werden angezeigt, wenn einer der Alarme oder das Stundensignal eingeschaltet ist.
- Die entsprechenden Anzeigen werden nicht angezeigt, wenn alle Alarme ausgeschaltet und/oder das Stundensignal ausgeschaltet ist.

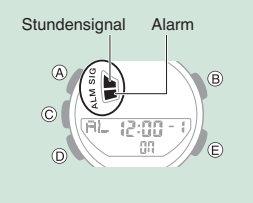

- 1. Wechseln Sie in den Alarmmodus. l [Navigieren zwischen den Modi](#page-3-0)
- 2. Drücken Sie (C), um durch die Bildschirme für Alarmnummern ([-1] bis [-5]) und für das Stundensignal ([SIG]) zu scrollen, bis der Alarm bzw. das Signal angezeigt wird, das Sie ausschalten möchten.

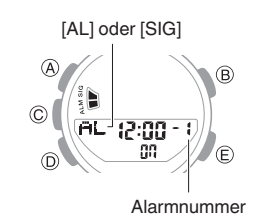

- 3. Drücken Sie (E), um den angezeigten Alarm oder das Stundensignal auszuschalten.
	- Bei jedem Drücken von (E) wird zwischen ON (EIN) und OFF (AUS) umgeschaltet.
	- Wenn Sie alle Alarme ausschalten, wird [ALM] (Alarm) nicht mehr auf dem Display angezeigt, und nach Deaktivieren des Stundensignals verschwindet [SIG] (Stundensignal) vom Display.

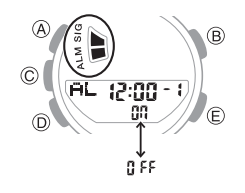

4. Halten Sie (D) mindestens zwei Sekunden lang gedrückt, um wieder in den Uhrzeitmodus zu wechseln.

## **Hinweis**

● Wenn [ALM] (Alarm) nach dem Ausschalten eines Alarms weiterhin angezeigt wird, bedeutet dies, dass mindestens einer der anderen Alarme noch eingeschaltet ist. Um alle Alarme auszuschalten, aktivieren Sie die Option Grafikanzeige B, um herauszufinden, welche Alarme eingeschaltet sind, und wiederholen Sie dann die Schritte 2 und 3, bis die Segmente der Grafikanzeige B und die [ALM]-Anzeige (Alarm) nicht mehr angezeigt werden.

# **Anpassen der Zeigerausrichtung**

Starke magnetische Kräfte oder Stöße können dazu führen, dass sich die von den analogen Uhrzeigern dargestellte Zeit von der Zeit auf dem Digitaldisplay unterscheidet. Falls dies passiert, passen Sie die Zeigerausrichtung an.

# **Anpassen der Zeigerausrichtung**

- 1. Wechseln Sie in den Uhrzeitmodus. l [Navigieren zwischen den Modi](#page-3-0)
- 2. Halten Sie (A) mindestens 5 Sekunden lang gedrückt. Lassen Sie den Knopf los, wenn [12:00] zu blinken beginnt.

So können Sie den Stunden- und Minutenzeiger ausrichten.

Nach ungefähr 3,5 Sekunden Fünf Sekunden später

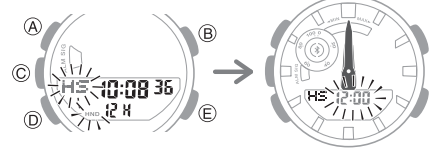

- 3. Wenn sich Stunden- und Minutenzeiger nicht auf 12 Uhr befinden, verwenden Sie (E) und (B), um sie auszurichten.
- 4. Drücken Sie (A), um den Einstellungsvorgang zu beenden.

# **CASIO**

# <span id="page-21-0"></span>**Empfang von Telefonbenachrichtigungen**

Sie können Ihre Uhr verwenden, um Benachrichtigungen über eingehende Anrufe, eingehende E-Mails, Social-Media-Ereignisse und andere Ereignisse von einem mit der Uhr verbundenen Telefon über Bluetooth zu empfangen.

● Um Benachrichtigungen von Ihrem Telefon zu erhalten, müssen Sie die Uhr mit dem Telefon koppeln.

### l [Vorbereitung](#page-6-0)

#### Die neuesten

Benachrichtigungsinformationen werden im Uhrzeitmodus angezeigt.

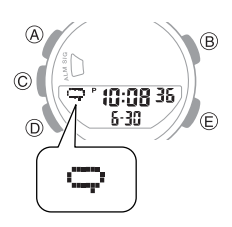

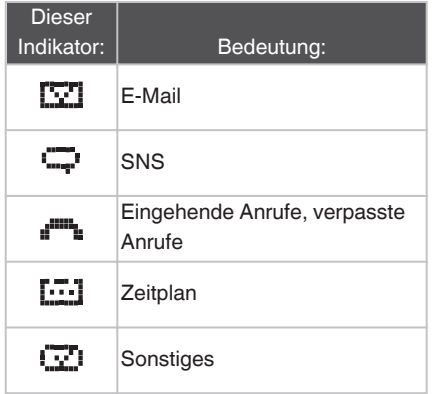

### **Hinweis**

- Die Zeigerbewegung und der Dualzeit-Wechsel können nicht ausgeführt werden, wenn die Uhr eine Benachrichtigung erhält.
- Mit G-SHOCK MOVE können Sie den Benachrichtigungsempfang aktivieren oder deaktivieren. Beachten Sie, dass Sie diese Einstellung nicht mithilfe von Bedienungsschritten auf der Uhr konfigurieren können.

l [Aktivieren von](#page-9-0) [Telefonbenachrichtigungen](#page-9-0)

### **● Benachrichtigungsanzeigen werden gelöscht**

Durch Drücken einer beliebigen Taste werden die Benachrichtigungsanzeigen gelöscht. Sie werden auch automatisch gelöscht, wenn Sie 30 Sekunden lang keine

Bedienungsvorgänge durchführen.

# **Weitere Einstellungen**

In diesem Abschnitt wird erläutert, wie Sie andere Uhr-Einstellungen vornehmen können.

# **Aktivieren des Bedienungskontrolltons**

Gehen Sie wie nachstehend beschrieben vor, um den Ton zu aktivieren bzw. zu deaktivieren, der bei einem Knopfdruck ausgegeben wird.

- 1. Wechseln Sie in den Uhrzeitmodus. l [Navigieren zwischen den Modi](#page-3-0)
- 2. Halten Sie (A) mindestens zwei Sekunden lang gedrückt.

Lassen Sie den Knopf los, wenn [SET] zu blinken aufhört.

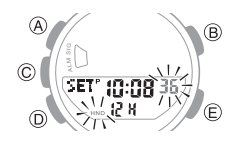

3. Drücken Sie sieben Mal (D), um [♪] anzuzeigen.

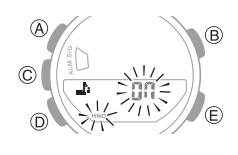

4. Drücken Sie (E), um den Bedienungskontrollton ein- oder auszuschalten.

> [On]: Der Bedienungskontrollton ist aktiviert.

[OFF]: Der Bedienungskontrollton ist deaktiviert.

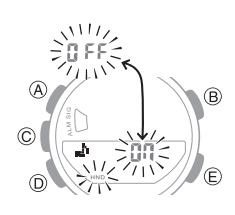

5. Drücken Sie zweimal (A), um den Einstellungsvorgang zu beenden.

# **Überprüfen Ihrer Trainingsintensität**

Ihre Uhr berechnet die Bewegungsintensität basierend auf Ihrer Schrittanzahl und Ihrer Körpergröße, wie in Ihrem Benutzerprofil registriert.

Grafikanzeige B zeigt die berechnete Bewegungsintensität als eine von fünf Stufen an.

Sie können die Trainingsintensität in den unten aufgeführten Modi überprüfen.

- Uhrzeitmodus
- Stoppuhrmodus
- Dualzeitmodus

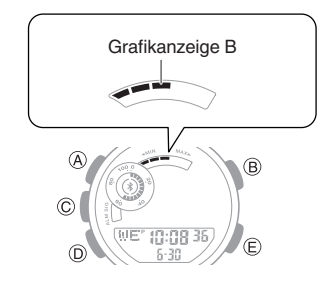

#### **Fünf Trainingsintensitätsstufen**

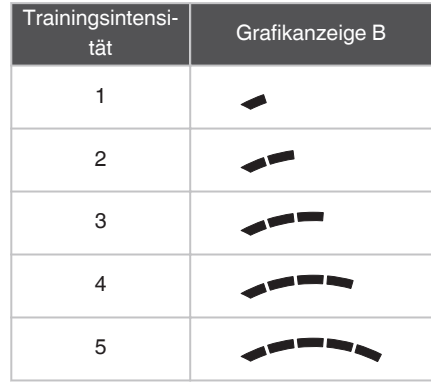

#### **Bedeutung der fünf Trainingsintensitätsstufen**

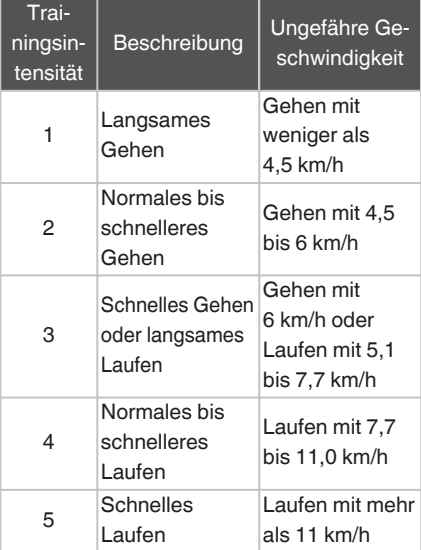

# **CASIO**

# <span id="page-22-0"></span>**Zurücksetzen der Uhr-Einstellungen**

In diesem Abschnitt wird beschrieben, wie Sie die folgenden Uhr-Einstellungen und -Protokolle auf ihre werkseitigen Standardeinstellungen zurücksetzen.

- Beachten Sie, dass die aktuellen Einstellungen für die Zeit am Standort und die doppelte Zeit nicht zurückgesetzt werden.
- 1. Wechseln Sie in den Uhrzeitmodus. l [Navigieren zwischen den Modi](#page-3-0)
- 2. Halten Sie (A) mindestens zwei Sekunden lang gedrückt.

Lassen Sie den Knopf los, wenn [SET] zu blinken aufhört.

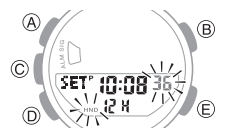

3. Halten Sie (B) mindestens 5 Sekunden lang gedrückt. Lassen Sie den Knopf los, wenn [CLR ALL] zu blinken aufhört.

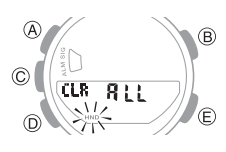

## **Hinweis**

● Das Zurücksetzen der Uhr löscht auch Informationen zur Kopplung der Uhr mit einem Telefon und zur Entkopplung.

# **Wechsel zwischen Zeitzonen**

Wenn Sie eine andere Zeitzone eingeben, passt die Uhr die Zeiteinstellung entsprechend der Zeitzone Ihres Smartphones an Ihren aktuellen Standort an. Wenn Sie Ihr Ziel erreichen, deaktivieren Sie den Flugzeugmodus der Uhr.

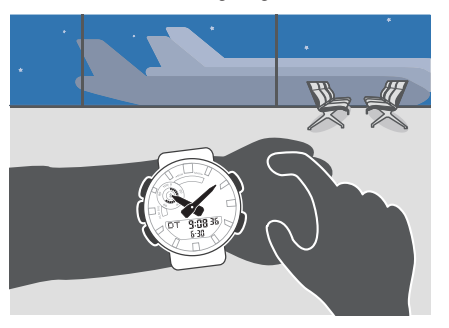

- 1. Wenn Sie Ihr Ziel erreichen, stellen Sie eine Verbindung zwischen Uhr und Smartphone her.
	- l [Verwenden der Uhr in einer](#page-6-0) [medizinischen Einrichtung oder einem](#page-6-0) [Flugzeug](#page-6-0)

Nachdem Sie den Flugzeugmodus der Uhr deaktiviert haben, wird die Zeiteinstellung auf die Zeit an Ihrem aktuellen Standort angepasst.

● Wenn Sie eine sofortige Zeiteinstellung auslösen möchten, lesen Sie die Informationen unter dem Link unten. l [Sofortige Zeiteinstellung aktivieren](#page-7-0)

# **Sonstige Informationen**

Die folgenden Abschnitte enthalten Informationen, die sich nicht auf die Bedienung beziehen, die Sie aber dennoch kennen sollten. Greifen Sie bei Bedarf auf diese Informationen zurück.

# **Unterstützte Telefone**

Informationen zu Telefonen, die Sie mit der Uhr verbinden können, finden Sie auf der CASIO Website.

[https://world.casio.com/os\\_mobile/wat/](https://world.casio.com/os_mobile/wat/)

# **Technische Daten**

**Genauigkeit bei normaler Temperatur :** Durchschnittlich ±15 Sekunden pro Monat, wenn die Zeiteinstellung über die Kommunikation mit einem Telefon nicht möglich ist.

## **Uhrzeitmodus :**

# Analog

- Stunde, Minute (bewegt sich alle 20 Sekunden)
- Digital
- Stunde, Minute, Sekunde, Monat, Tag, Tag der Woche, vorm./nachm. (P)/24-Stunden-Format, vollständiger automatischer Kalender (2000 bis 2099) Sommerzeit

### **Life Log-Messfunktionen :**

- Distanz Messbereich: 0,00 bis 9999,99 km Einstellung der Zieldistanz Distanzeinheit: 1 km
- Distanzbereich: 1 bis 199 km Kalorien
- Messbereich: 0 bis 999.999 kcal Einstellung des Kalorienziels Kalorieneinheit: 10 kcal
- Kalorieneinstellbereich: 10 bis 60.000 kcal Schrittzähler
	- Schrittzahlmessung mit einem 3-Achsen-Beschleunigungsmesser
	- Schrittzahl-Anzeigebereich: 0 bis 999.999 Schritte
	- Schrittanzeige
	- Festlegen des täglichen Schrittziels Einstelleinheit für Schrittzahl: 100 **Schritte**
	- Einstellbereich für Schrittzahl: 1.000 bis 99.900 Schritte
	- Schrittzahlgenauigkeit
	- ±3 % (gemäß Vibrationstest) **Energiesparmodus**
- Life Log-Reset
	- Automatisches Zurücksetzen auf null täglich um Mitternacht
- Manuelles Zurücksetzen
- Life Log-Diagramm Anzeige der Trainingsintensität

### **Stoppuhr/Datenabruf :**

- Messeinheit 1/100 Sek. (erste Stunde); 1 Sekunde (nach der ersten Stunde) Messbereich: 23 Stunden, 59 Minuten, 59 Sekunden Messfunktionen: Normale abgelaufene Zeit, Gesamtzeit, Rundenzeiten/Zwischenzeiten, Wechsel zwischen Distanz-/Pace-Anzeige, automatische/manuelle Rundenmessung, Auto Lap-Alarm,
	- Datenspeicher für 45 Datensätze

### **Timer :**

Maßeinheit: 1 Sekunde Messbereich: 60 Minuten Anzahl der Intervalle: 1 bis 5 Anzahl der automatischen Wiederholungen: 1 bis 20 Uhrzeit-Einstellungseinheit: 1 Sekunde Uhrzeit-Einstellungsbereich: 1 Sekunde bis 60 Minuten 5-Sekunden-Countdown, Signalton bei Zeitablauf Automatische Startfunktion

### **Dualzeit :**

Stunde, Minute, Sekunde Wechsel der Heimatzeit

# **CASIO**

### <span id="page-23-0"></span>**Alarm :**

Zeitalarme Anzahl der Alarme: 5 Einstellungseinheiten: Stunden, Minuten Alarmtondauer: 10 Sekunden Stundensignal: lässt die Uhr stündlich zur vollen Stunde piepen

### **Mobile Link :**

Funktionsverknüpfung durch drahtlose Verbindung mit Bluetooth®-kompatiblen Geräten\*

- \* Optimierte Bedienung durch Mobile Link
- Automatische Zeiteinstellung

Einfache Zeiteinstellung

- Weltzeit: Aktuelle Uhrzeit in 300 Städten (38 Zeitzonen, automatische Sommerzeitumstellung) und UTC-Zeit
- (Coordinated Universal Time)
- Uhr-Einstellungen
- Telefon-Finder
- Distanzkalibrierung
- Life Log-Datenverwaltung Managementdaten (Distanz, Kalorien, Schritte)
- Trainingsprotokolldaten-Management Managementdaten (Zeit, Distanz, Pace für jede Runde, gesamt verbrannte Kalorien)
- Einfache Benachrichtigung (nur Tonalarm) ● Der Benachrichtigungsname oder
- sonstiger Text wird nicht auf dem Display der Uhr angezeigt. Benachrichtigungsverbindungen
- Automatischer Wechsel zur Sommerzeit
- Automatischer Wechsel zwischen Standard- zu Sommerzeit.
- **Timereinstellungen**
- Alarmeinstellungen
- Korrigieren der Zeigerausrichtung Spezifikationen der Datenkommunikation Bluetooth®

Frequenzband: 2400 MHz bis 2480 MHz Maximale Sendeleistung: 0 dBm (1 mW) Kommunikationsreichweite: bis zu 2 Meter (je nach Umgebung)

### **Andere :**

LED-Hintergrundbeleuchtung (Auto-Beleuchtung, Super Illuminator, Nachleuchten, wählbare Beleuchtungsdauer von 1,5 oder 3 Sekunden), Ton für Knopffunktionen ein/ aus, Flugmodus, Benutzerprofil, Zeigerbewegung, Alarm bei niedrigem Akkustand

### **Stromversorgung :**

CR2025 x 1 (Batterie separat erhältlich) Lebensdauer der Batterie: ca. 2 Jahre Bedingungen Bluetooth-Verbindungsdauer:

10 Stunden/Tag

Alarm: Einmal (10 Sekunden)/Tag Beleuchtung: Einmal (1,5 Sekunden)/Tag Display: 24 Stunden/Tag Life Log-Messung: 12 Stunden/Tag Stoppuhr-Messung: 3 Stunden/Woche (1 Stunde/Tag, 3 Mal/Woche) Benachrichtigung: 20 Mal/Tag

Die technischen Daten können ohne vorherige Ankündigung geändert werden.

# **Hinweise zu Mobile Link**

### **● Rechtliche Hinweise**

● Diese Uhr erfüllt die Gesetze zu Funkverbindungen verschiedener Länder und Regionen bzw. hat in diesen eine Genehmigung erhalten. Die Verwendung dieser Uhr in einer Region, in der diese Uhr nicht die geltenden Gesetze zu Funkverbindungen erfüllt bzw. keine Genehmigung erhalten hat, kann eine kriminelle Handlung darstellen. Weitere Informationen finden Sie auf der CASIO Website.

<https://world.casio.com/ce/BLE/>

Die Nutzung dieser Uhr in einem Flugzeug ist durch die Luftfahrtgesetze der einzelnen Länder eingeschränkt. Leisten Sie unbedingt den Anweisungen des Flugpersonals Folge.

#### **● Hinweise zur Verwendung von Mobile Link**

- Wenn Sie diese Uhr in Kombination mit einen Telefon verwenden, sorgen Sie dafür, dass die Uhr und das Telefon nahe beieinander bleiben. Als Richtlinie wird eine Reichweite von zwei Metern empfohlen, wobei jedoch die örtliche Umgebung (Wände, Möbel usw.), die Gebäudekonstruktion und weitere Faktoren eine erheblich kleinere Reichweite erfordern können.
- Diese Uhr kann von anderen Geräten beeinträchtigt werden (elektrische Geräte, audiovisuelle Geräte, Büroeinrichtung usw.) Insbesondere kann sie durch den Betrieb eines Mikrowellengeräts beeinträchtigt werden. Die Uhr kann gegebenenfalls nicht ungestört mit einem Telefon kommunizieren, wenn ein Mikrowellengerät in der Nähe in Betrieb ist. Umgekehrt kann diese Uhr Störgeräusche beim Radioempfang und Störungen des TV-Bildes verursachen.
- Bluetooth dieser Uhr verwendet denselben Frequenzbereich (2,4 GHz) wie Wireless-LAN-Geräte, wobei die Verwendung solcher Geräte in unmittelbarer Umgebung dieser Uhr zu Funkstörungen, niedrigeren Kommunikationsgeschwindigkeiten und Geräuschen in der Uhr und im Wireless-LAN-Gerät oder sogar zum Fehlschlagen der Kommunikation führen kann.

### **● Abbrechen der Ausstrahlung von Funkwellen durch diese Uhr**

Das  $\frac{*}{*}$  auf dem Display zeigt an, dass die Uhr Funkwellen aussendet.

Wenn Sie sich in einem Krankenhaus, in einem Flugzeug oder an einem anderen Ort befinden, an dem die Verwendung von Funksignalen unzulässig ist, führen Sie den unten stehenden Vorgang durch, um die Erzeugung von Funksignalen zu unterbinden.

● Wechseln in den Flugzeugmodus der Uhr l [Verwenden der Uhr in einer](#page-6-0)

[medizinischen Einrichtung oder einem](#page-6-0) [Flugzeug](#page-6-0)

# **Urheberrechte und eingetragene Urheberrechte**

- Die Bluetooth<sup>®</sup>-Wortmarke und -Logos sind eingetragene Marken von Bluetooth SIG, Inc. und werden von CASIO Computer Co., Ltd. ausschließlich unter Lizenz verwendet.
- iPhone und App Store sind eingetragene Marken von Apple Inc. in den USA und weiteren Ländern.
- iOS ist eine Marke oder eingetragene Marke von Cisco Systems, Inc.
- GALAXY, GALAXY Note und GALAXY S sind eingetragene Marken von Samsung Electronics Co., Ltd.
- Android und Google Play<sup>TM</sup> sind Marken oder eingetragene Marken von Google LLC.
- Andere hierin verwendete Firmen- und Produktnamen sind Marken oder eingetragene Marken ihrer jeweiligen Unternehmen.

# <span id="page-24-0"></span>**Problemlösung**

# **Ich kann die Uhr nicht mit einem Telefon koppeln.**

**Q1** Ich konnte noch nie eine (Kopplung) Verbindung zwischen Uhr und Telefon herstellen.

Verwenden Sie ein unterstütztes Telefonmodell?

Prüfen Sie, ob das Telefonmodell und dessen Betriebssystem von der Uhr unterstützt werden. Informationen zu unterstützten Telefonmodellen finden Sie auf der Webseite von CASIO.

[https://world.casio.com/os\\_mobile/wat/](https://world.casio.com/os_mobile/wat/)

Haben Sie G-SHOCK MOVE auf Ihrem Telefon installiert?

G-SHOCK MOVE muss auf dem Telefon installiert werden, um eine Verbindung mit der Uhr herzustellen.

 $\mathcal{Q}(1)$  [Installieren Sie die App auf Ihrem](#page-6-0) [Telefon.](#page-6-0)

Sind die Bluetooth-Einstellungen Ihres Telefons richtig konfiguriert?

Konfigurieren Sie die Bluetooth-Einstellungen Ihres Telefons. Details zu den Einstellverfahren finden Sie in der Bedienungsanleitung Ihres Telefons.

- **iPhone-Benutzer**
- $\bullet$  "Einstellungen"  $\rightarrow$  "Bluetooth"  $\rightarrow$  Ein
- $\bullet$  "Einstellungen"  $\rightarrow$  "Datenschutz"  $\rightarrow$ "Bluetooth" → "G-SHOCK MOVE" Ein

#### **Android-Benutzer**

● Aktivieren Sie Bluetooth.

#### Außer den oben genannten.

Bei einigen Telefonen muss BT Smart deaktiviert sein, um G-SHOCK MOVE nutzen zu können. Details zu den Einstellverfahren finden Sie in der Bedienungsanleitung Ihres Telefons. Tippen Sie auf dem Startbildschirm auf: "Menü" → "Einstellungen" → "Bluetooth"

- → "Menü" → "BT Smart-Einstellungen"
- $\rightarrow$  "Deaktivieren".

# **Ich kann die Uhr nicht erneut mit dem Telefon verbinden.**

**Q1** Die Uhr stellt keine erneute Verbindung mit dem Telefon her, nachdem die Verbindung unterbrochen wurde.

#### Wird G-SHOCK MOVE ausgeführt?

Die Uhr kann sich nur dann erneut mit dem Smartphone verbinden, wenn G-SHOCK MOVE auf dem Smartphone ausgeführt wird. Tippen Sie auf dem Startbildschirm des Smartphones auf das Symbol G-SHOCK MOVE. Befolgen Sie die auf dem Bildschirm angezeigten Anweisungen, um die Kopplung mit der Uhr durchzuführen.

 $O(3)$  [Koppeln Sie die Uhr mit einem](#page-7-0) [Telefon.](#page-7-0)

Haben Sie versucht, das Telefon aus- und dann wieder einzuschalten?

Schalten Sie das Telefon aus und dann wieder ein, und tippen Sie auf das G-SHOCK MOVE-Symbol. Führen Sie den auf dem Bildschirm angezeigten Vorgang aus, um die Kopplung mit der Uhr herzustellen.

 $\mathcal{Q}(3)$  [Koppeln Sie die Uhr mit einem](#page-7-0) [Telefon.](#page-7-0)

**Q2** Ich kann keine Verbindung herstellen, während sich mein Telefon im Flugmodus befindet.

Die Verbindung mit der Uhr ist nicht möglich, solange der Flugzeugmodus des Smartphones aktiviert ist. Deaktivieren Sie den Flugmodus des Telefons. Tippen Sie auf dem Startbildschirm des Telefons auf das Symbol "G-SHOCK MOVE". Führen Sie anschließend den auf dem Bildschirm angezeigten Vorgang aus, um die Kopplung mit der Uhr vorzunehmen.

 $\mathcal{Q}$  (3) [Koppeln Sie die Uhr mit einem Telefon.](#page-7-0)

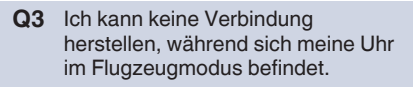

Verlassen Sie den Flugzeugmodus der Uhr. l [Verwenden der Uhr in einer medizinischen](#page-6-0)

[Einrichtung oder einem Flugzeug](#page-6-0)

**Q4** Ich habe die Bluetooth-Einstellung des Telefons von aktiviert auf deaktiviert umgestellt und kann jetzt keine Verbindung mehr herstellen.

**CASIO** 

Schalten Sie Bluetooth auf Ihrem Telefon ein. Tippen Sie auf dem Startbildschirm auf das Symbol "G-SHOCK MOVE". Führen Sie anschließend den auf dem Bildschirm angezeigten Vorgang aus, um die Kopplung mit der Uhr vorzunehmen.

 $\mathcal{Q}$  (3) [Koppeln Sie die Uhr mit einem Telefon.](#page-7-0)

**Q5** Ich kann keine Verbindung mehr herstellen, nachdem ich das Telefon ausgeschaltet habe.

Schalten Sie das Telefon ein. Tippen Sie auf dem Startbildschirm auf das Symbol G-SHOCK MOVE. Führen Sie anschließend den auf dem Bildschirm angezeigten Vorgang aus, um die Kopplung mit der Uhr vorzunehmen.

 $\mathcal{Q}$  (3) [Koppeln Sie die Uhr mit einem Telefon.](#page-7-0)

#### **Q6**  $\ast$  wird nicht angezeigt, und die Uhr ist nicht mit meinem Smartphone verbunden.

Um den Akku zu schonen, wird die Bluetooth-Verbindung zwischen der Uhr und dem Smartphone automatisch beendet, wenn die Uhr feststellt, dass die Verbindung ungefähr eine Stunde lang nicht verwendet wurde. Die automatische Zeiteinstellung ist deaktiviert, wenn keine Verbindung besteht. Um die Verbindung wiederherzustellen, drücken Sie eine beliebige Taste auf der Uhr.

**CASIO** 

# **Verbindung zwischen Telefon und Uhr**

**Q1** Ich kann keine Verbindung zwischen Telefon und Uhr herstellen.

Haben Sie versucht, das Telefon aus- und dann wieder einzuschalten?

Schalten Sie das Telefon aus und dann wieder ein, und tippen Sie auf das G-SHOCK MOVE-Symbol. Führen Sie den auf dem Bildschirm angezeigten Vorgang aus, um die Kopplung mit der Uhr herzustellen.

 $\mathcal{Q}(3)$  [Koppeln Sie die Uhr mit einem](#page-7-0) [Telefon.](#page-7-0)

Befindet sich die Uhr im Flugzeugmodus?

Die Verbindung mit einem Smartphone ist nicht möglich, solange der Akkustand niedrig ist. Um eine Verbindung mit Ihrem Smartphone herzustellen, deaktivieren Sie den Flugzeugmodus.

l [Verwenden der Uhr in einer](#page-6-0)

## [medizinischen Einrichtung oder einem](#page-6-0) [Flugzeug](#page-6-0)

Wurde die Uhr erneut mit dem Telefon gekoppelt?

Löschen Sie die Kopplungsinformationen von G-SHOCK MOVE und Ihrem Smartphone (nur iPhone), und koppeln Sie sie erneut.

l [Löschen der Kopplungsinformationen](#page-10-0) [von G-SHOCK MOVE](#page-10-0)

l [Nur für iPhone](#page-11-0)

[Löschen der Kopplungsinformationen](#page-11-0) [auf dem Smartphone](#page-11-0)

 $\mathcal{Q}(3)$  [Koppeln Sie die Uhr mit einem](#page-7-0)

[Telefon.](#page-7-0)

Wenn Sie keine Verbindung herstellen können...

Koppeln Sie nach dem Löschen der Kopplungsinformationen von der Uhr die Uhr und das Smartphone erneut.

l [Löschen von Kopplungsinformationen](#page-10-0) [von der Uhr](#page-10-0)

 $\mathcal{Q}(3)$  [Koppeln Sie die Uhr mit einem](#page-7-0) **Telefon** 

# **Wechseln zu einem anderen Telefonmodell**

### **Q1** Verbinden der aktuellen Uhr mit einem anderen Telefon.

Koppeln der Uhr mit dem Telefon. l [Wenn Sie ein anderes Telefon erwerben](#page-11-0)

# **Automatische Zeiteinstellung über eine Bluetooth-Verbindung (Zeiteinstellung)**

## **Q1** Wann korrigiert die Uhr ihre Zeit?

Die Uhr kann zum Anpassen der Zeiteinstellung mit einem Smartphone verbunden werden. Die automatische Zeiteinstellung wird wie unten beschrieben durchgeführt.

- Wenn sich die Zeitzone oder die Sommerzeiteinstellung des Smartphones geändert hat.
- Wenn seit der letzten Zeiteinstellung über die Bluetooth-Verbindung mindestens 24 Stunden vergangen sind.
- Wenn seit dem Wechsel der Heimatstadt mit G-SHOCK MOVE oder der Uhrbedienung mindestens 24 Stunden vergangen sind.
- Wenn mindestens 24 Stunden vergangen sind, seit Sie die aktuelle Uhrzeit auf der Uhr eingestellt haben,

**Q2** Die automatische Zeiteinstellung ist nicht korrekt.

## Wird  $\text{\textsterling}$  angezeigt?

Um den Akku zu schonen, wird die Bluetooth-Verbindung zwischen der Uhr und dem Smartphone automatisch beendet, wenn die Uhr feststellt, dass die Verbindung ungefähr eine Stunde lang nicht verwendet wurde. Die automatische Zeiteinstellung ist deaktiviert, wenn keine Verbindung besteht. Um die Verbindung wiederherzustellen, drücken Sie eine beliebige Taste auf der Uhr.

Sind seit der letzten Zeiteinstellung über die Bluetooth-Verbindung mindestens 24 Stunden vergangen?

Die Zeiteinstellung über die Bluetooth-Verbindung erfolgt alle 24 Stunden. Die automatische Zeiteinstellung wird durchgeführt, wenn seit der letzten Einstellung mindestens 24 Stunden vergangen sind.

Sind seit der letzten manuellen Zeiteinstellung, dem Städtewechsel oder dem Städtetausch mindestens 24 Stunden vergangen?

Die automatische Zeiteinstellung wird erst 24 Stunden nach einer manuellen Zeiteinstellung, einem Städtewechsel oder einem Städtetausch durchgeführt. Die automatische Zeiteinstellung wird erst mindestens 24 Stunden nach den oben beschriebenen Vorgängen fortgesetzt.

### Ist der Flugzeugmodus der Uhr deaktiviert?

Die Verbindung mit einem Smartphone ist nicht möglich, solange der Akkustand niedrig ist. Um eine Verbindung mit Ihrem Smartphone herzustellen, deaktivieren Sie den Flugzeugmodus.

l [Verwenden der Uhr in einer](#page-6-0) [medizinischen Einrichtung oder einem](#page-6-0) [Flugzeug](#page-6-0)

# **Q3** Die Zeit wird nicht richtig angezeigt.

Die Uhrzeiteinstellungen des Telefons sind möglicherweise falsch. Es kann keine Verbindung mit dem Netzwerk herstellen, da es sich außer Reichweite befindet etc. Verbinden Sie in solchen Fällen das Telefon mit dem Netzwerk, und passen Sie dann die Zeiteinstellungen an.

# **Life Log-Messung**

**Q1** Die Life Log-Informationen werden nicht korrekt angezeigt.

Da es sich bei dieser Uhr um ein am Handgelenk getragenes Life Log-Gerät handelt, kann er auch andere Bewegungen erkennen und in die Schrittzahl einbeziehen.

# Q [Life Log-Messung](#page-11-0)

Außerdem können Schrittzählprobleme auch durch ein ungewöhnliches Tragen der Uhr und abnormale Armbewegungen beim Gehen verursacht werden.

l [Messen von Life Log-Daten](#page-11-0)

### **Q2** Distanz und Schrittanzahl bleiben unverändert.

Schrittzahl und Distanz werden zu Beginn des Gehens nicht angezeigt, um Fehlzählungen durch andere Bewegungen zu vermeiden. Sie wird erst dann angezeigt, wenn Sie etwa 20 Sekunden gegangen sind, wobei die Anzahl der Schritte oder der Distanzwert der ersten 20 Sekunden in der Gesamtsumme einbezogen wird.

### **Q3** [ERR] wird angezeigt, wenn Sie den Schrittzähler verwenden.

[ERR] (Fehler) deutet darauf hin, dass der Sensorbetrieb aufgrund einer Fehlfunktion des Sensors oder interner Schaltungen deaktiviert ist.

Wenn die Anzeige länger als drei Minuten auf dem Display bleibt oder häufig eingeblendet wird, kann dies auf einen defekten Sensor hinweisen.

# **Alarm**

## **Q1** Der Alarm ertönt nicht.

Ist der Alarm eingeschaltet? Wenn dies nicht der Fall ist, schalten Sie ihn ein, damit er ausgegeben wird.

l [Konfigurieren der Alarmeinstellungen](#page-19-0)

# **Zeigerbewegung und Anzeigen**

**Q1** Ich weiß nicht, in welchem Modus sich die Uhr befindet.

Sie können den aktuellen Modus anhand des Uhr-Displays ermitteln. Verwenden Sie (D), um zwischen den Modi zu wechseln. l [Navigieren zwischen den Modi](#page-3-0)

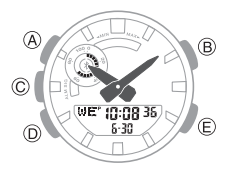

#### **Q2** Alle Zeiger werden gestoppt und die Tasten funktionieren nicht.

Die Batterie ist leer. Wenden Sie sich für den Batteriewechsel an Ihren Originalhändler oder eine autorisierte CASIO Kundendienststelle. l [Batteriewechsel](#page-2-0)

#### **Q3** Die Zeiger bewegen sich plötzlich mit hoher Geschwindigkeit.

Dies geschieht aus einem der folgenden Gründe und zeigt keinen Fehler an. Warten Sie einfach, bis die normale Zeigerbewegung wieder einsetzt.

● Die Uhr ist zum Anpassen ihrer Zeiteinstellung mit einem Telefon verbunden.

l [Automatische Zeiteinstellung](#page-7-0)

**Q4** Die aktuell angezeigte Zeit ist um eine Stunde oder 30 Minuten verschoben.

Die eingestellte Sommerzeit ist nicht korrekt. Wählen Sie die richtige Einstellung.

l [Ändern der Heimatstadt- und](#page-10-0)

[Sommerzeiteinstellung](#page-10-0)

**Q5** Die von den Uhrzeigern angezeigte Zeit unterscheidet sich von der digitalen Zeit.

Starke magnetische Kräfte oder Stöße können dazu führen, dass sich die Ausrichtung der Zeiger verändert. Anpassen der Zeigerausrichtung.

l [Anpassen der Zeigerausrichtung](#page-9-0)

● Anhand der folgenden Informationen erfahren Sie, wie Sie die Zeiger manuell ausrichten können.

l [Anpassen der Zeigerausrichtung](#page-20-0)

# **Batterie**

**Q1** blinkt auf dem Digitaldisplay.

Hierdurch wird angezeigt, dass die Batterieleistung nachlässt. Ersetzen Sie den Akku. Wenden Sie sich für den Batteriewechsel an Ihren Originalhändler oder eine autorisierte CASIO Kundendienststelle.

l [Batteriewechsel](#page-2-0)

#### **Q2** [R] blinkt auf dem Digitaldisplay.

Dies kommt vor, wenn der Batteriestand niedrig ist oder wenn die Beleuchtung oder eine andere Funktion innerhalb kurzer Zeit wiederholt eingeschaltet wurde, wodurch die Batterieleistung vorübergehend nachlassen kann. Solange [R] im Display blinkt, sind außer der Uhrzeit alle Funktionen deaktiviert. Falls [R] angezeigt bleibt oder ständig neu erscheint, muss möglicherweise die Batterie ausgewechselt werden.

Wenden Sie sich für den Batteriewechsel an Ihren Originalhändler oder eine autorisierte CASIO Kundendienststelle.

# **Andere**

**Q1** Ich kann die benötigten Informationen hier nicht finden.

Besuchen Sie die folgende Website. <https://world.casio.com/support/>